\*\*\*\*\*\*\*\*\*\*\*\*\*\*\*\*\*\*\*\*\*\*\*\*\*\*\*\*\*\*\*\*\*\*\*\*\*\*\*\*\*\*\*\*\*\*\*\*\*\*\*\*\*\*\*\*\*\*\*\*\*\*\*\*\*\*\*\*\*\*\*\*\*\*\*\*\*\*\*\*\*\*\*\*\*\*\*\*\*\*\*\*\*\*\*\*\*\*\*\*\*\*\*\*\* 7/16/2015 18:31:50 PM Target: 94:b4:0f:c3:f8:44 Command: show log system \*\*\*\*\*\*\*\*\*\*\*\*\*\*\*\*\*\*\*\*\*\*\*\*\*\*\*\*\*\*\*\*\*\*\*\*\*\*\*\*\*\*\*\*\*\*\*\*\*\*\*\*\*\*\*\*\*\*\*\*\*\*\*\*\*\*\*\*\*\*\*\*\*\*\*\*\*\*\*\*\*\*\*\*\*\*\*\*\*\*\*\*\*\*\*\*\*\*\*\*\*\*\*\*\* Jul 16 18:21:18 syslog: <341005> <ERRS> |AP 94:b4:0f:c3:f8:44: | terminal access is enabled but dropbear is not running, starting<br>Jul 16 18:21:21 nanny[1490]: <303022> <WARN> |AP 94:b4:0f:c3:f8:44: | Reboot Reason: AP rebo Jul 16 18:21:35 cli[1566]: <341317> <WARN> |AP 94:b4:0f:c3:f8:44@10.253.51.105 cli| Regulatory table file init at version 1.0\_49986, build May 11,2015. Jul 16 18:21:35 cli[1566]: <341004> <WARN> |AP 94:b4:0f:c3:f8:44@10.253.51.105 cli| Extended ssid enabled Jul 16 18:21:35 cli[1566]: <341207> <WARN> |AP 94:b4:0f:c3:f8:44@10.253.51.105 cli| AP support up to 16 SSID. Jul 16 18:21:36 cli[1566]: <341172> <WARN> |AP 94:b4:0f:c3:f8:44@10.253.51.105 cli| Find enet0 name bond0. Jul 16 18:21:36 cli[1566]: <341004> <WARN> |AP 94:b4:0f:c3:f8:44@10.253.51.105 cli| cli starting, clearing any dpimgr Jul 16 18:21:37 cli[1566]: <341004> <WARN> |AP 94:b4:0f:c3:f8:44@10.253.51.105 cli| cli\_choose\_eth\_uplink:eth current uplink set to DHCP AP 94:b4:0f:c3:f8:44@10.253.51.105 cli | Add uplink Ethernet 0.<br>|AP 94:b4:0f:c3:f8:44@10.253.51.105 cli | Uplink bond0 type Ethernet, state INIT->LOAD.<br>|AP 94:b4:0f:c3:f8:44@10.253.51.105 cli | Add uplink Wifi-sta 6. Jul 16 18:21:37 cli[1566]: <341167> <WARN> |AP 94:b4:0f:c3:f8:44@10.253.51.105 cli| Uplink bond0 type Ethernet, state INIT‐>LOAD. Jul 16 18:21:37 cli[1566]: <341169> <WARN> |AP 94:b4:0f:c3:f8:44@10.253.51.105 cli| Add uplink Wifi‐sta 6. Jul 16 18:21:37 cli[1566]: <341169> <WARN> |AP 94:b4:0f:c3:f8:44@10.253.51.105 cli| Add uplink 3G/4G 7. Jul 16 18:21:37 cli[1566]: <341167> <WARN> |AP 94:b4:0f:c3:f8:44@10.253.51.105 cli| Uplink type Dummy, state INIT‐>LOAD. Jul 16 18:21:37 cli[1566]: <341004> <WARN> |AP 94:b4:0f:c3:f8:44@10.253.51.105 cli| receive sapd hello for process recovery No current uplink, pick the highest one - Ethernet bond0.<br>enable uplink bond0. Jul 16 18:21:38 cli[1566]: <341263> <WARN> |AP 94:b4:0f:c3:f8:44@10.253.51.105 cli<br>Jul 16 18:21:38 cli[1566]: <341167> <WARN> |AP 94:b4:0f:c3:f8:44@10.253.51.105 cli Jul 16 18:21:38 cli[1566]: <341167> <WARN> |AP 94:b4:0f:c3:f8:44@10.253.51.105 cli| Uplink bond0 type Ethernet, state LOAD‐>PROBE.  $|$ AP 94:b4:0f:c3:f8:44@10.253.51.105 cli Jul 16 18:21:38 cli[1566]: <341004> <WARN> |AP 94:b4:0f:c3:f8:44@10.253.51.105 cli| the ethernet uplink inuse in first time, get ip address. Jul 16 18:21:38 cli[1566]: <341265> <WARN> |AP 94:b4:0f:c3:f8:44@10.253.51.105 cli| enable ethernet uplink bond0.<br>Jul 16 18:21:38 cli[1566]: <341004> <WARN> |AP 94:b4:0f:c3:f8:44@10.253.51.105 cli| enable ethernet uplink Jul 16 18:21:38 cli[1566]: <341185> <WARN> |AP 94:b4:0f:c3:f8:44@10.253.51.105 cli| Retrieving ip address from br0, ip 10.253.51.105, mask 255.255.255.0. Update election ip from br0, election ip 10.253.51.105/255.255.2<br>build\_my\_ip\_address: old ip and new ip same; skipping Jul 16 18:21:38 cli[1566]: <341004> <WARN> |AP 94:b4:0f:c3:f8:44@10.253.51.105 cli| build\_my\_ip\_address: old ip and new ip same; skipping Jul 16 18:21:38 cli[1566]: <341006> <CRIT> |AP 94:b4:0f:c3:f8:44@10.253.51.105 cli| Sending uplink\_up msg to sapd Jul 16 18:21:38 cli[1566]: <341006> <CRIT> |AP 94:b4:0f:c3:f8:44@10.253.51.105 cli| trap uplink info.<br>Jul 16 18:21:38 cli[1566]: <341004> <WARN> |AP 94:b4:0f:c3:f8:44@10.253.51.105 cli| last uplink is null, it's the fi Jul 16 18:21:38 cli[1566]: <341173> <WARN> |AP 94:b4:0f:c3:f8:44@10.253.51.105 cli| Current uplink set to Ethernet, state UP. Jul 16 18:21:38 cli[1566]: <341135> <WARN> |AP 94:b4:0f:c3:f8:44@10.253.51.105 cli| Master Changed - new 127.0.0.1 old 0.0.0.0 current swarm state {<br>Jul 16 18:21:39 cli[1566]: <341135> <WARN> |AP 94:b4:0f:c3:f8:44@10.25 Jul 16 18:21:42 cli[1566]: <341004> <WARN> |AP 94:b4:0f:c3:f8:44@10.253.51.105 cli| Swarm State Change from Found to Image‐ok Jul 16 18:21:47 cli[1566]: <341194> <WARN> |AP 94:b4:0f:c3:f8:44@10.253.51.105 cli| Jul 16 18:21:52 cli[1566]: <341004> <WARN> |AP 94:b4:0f:c3:f8:44@10.253.51.105 cli| Not enabling factory SSID<br>Jul 16 18:21:54 cli[1566]: <341004> <WARN> |AP 94:b4:0f:c3:f8:44@10.253.51.105 cli| Swarm State Change from Jul 16 18:23:54 cli[1566]: <341005> <ERRS> |AP 94:b4:0f:c3:f8:44@10.253.51.105 cli| APAS provision timed out Jul 16 18:24:03 cli[1566]: <341004> <WARN> |AP 94:b4:0f:c3:f8:44@10.253.51.105 cli| Activate failed, enabling factory SSID<br>Jul 16 18:25:57 cli[1566]: <341005> <ERRS> |AP 94:b4:0f:c3:f8:44@10.253.51.105 cli| Failed to c Jul 16 18:30:03 cli[1566]: <341005> <ERRS> |AP 94:b4:0f:c3:f8:44@10.253.51.105 cli| Failed to connect to Activate: unknown error number \*\*\*\*\*\*\*\*\*\*\*\*\*\*\*\*\*\*\*\*\*\*\*\*\*\*\*\*\*\*\*\*\*\*\*\*\*\*\*\*\*\*\*\*\*\*\*\*\*\*\*\*\*\*\*\*\*\*\*\*\*\*\*\*\*\*\*\*\*\*\*\*\*\*\*\*\*\*\*\*\*\*\*\*\*\*\*\*\*\*\*\*\*\*\*\*\*\*\*\*\*\*\*\*\* 7/16/2015 18:30:13 PM Target: 94:b4:0f:c3:f8:44 Command: show tech‐support \*\*\*\*\*\*\*\*\*\*\*\*\*\*\*\*\*\*\*\*\*\*\*\*\*\*\*\*\*\*\*\*\*\*\*\*\*\*\*\*\*\*\*\*\*\*\*\*\*\*\*\*\*\*\*\*\*\*\*\*\*\*\*\*\*\*\*\*\*\*\*\*\*\*\*\*\*\*\*\*\*\*\*\*\*\*\*\*\*\*\*\*\*\*\*\*\*\*\*\*\*\*\*\*\* show clock Current Time :2015‐07‐16 18:29:55 end of show clock ======================================================== show cpu total: user 0% nice 1% system 0% idle 98% io 0% irq 0% softirq 1% end of show cpu ======================================================== show cpu details Mem: 76548K used, 49276K free, 0K shrd, 0K buff, 25524K cached Load average: 1.12 1.17 0.68 (Status: S=sleeping R=running, W=waiting) PID USER STATUS RSS PPID %CPU %MEM COMMAND 2354 root R < 360 2353 2.9 0.2 top<br>1566 root S < 12252 1490 0.0 9.7 cli 1566 root S < 12252 1490 0.0 9.7 cli 1576 root R N 4000 1490 0.0 3.1 sapd<br>1589 root S < 2304 1490 0.0 1.8 mdns 1589 root 5 < 2304 1490 0.0 1.8 mdns<br>1578 root 5 < 2224 1490 0.0 1.7 stm 1578 root  $5 \leftarrow 2224$  1490 0.0 1.7 stm<br>1586 root  $5 \leftarrow 2156$  1490 0.0 1.7 spm 1586 root 5 < 2156 1490 0.0 1.7 snmpd\_sap<br>1944 root 5 < 1872 1490 0.0 1.4 radiusd-t 1944 root S < 1872 1490 0.0 1.4 radiusd-term<br>1869 root S < 1860 1490 0.0 1.4 radiusd 1869 root 5 < 1860 1490 0.0 1.4 radiusd<br>1551 root 5 N 1704 1490 0.0 1.4 radiusd 1551 root S N 1704 1490 0.0 1.3 awc<br>1592 root S < 1324 1490 0.0 1.0 lld 1592 root 5 < 1324 1490 0.0 1.0 lldpd<br>1499 root 5 < 1324 1490 0.0 1.0 lldpd<br>1499 root 5 1208 1490 0.0 0.9 tinyp 1499 root 5 1208 1490 0.0 0.9 tinyproxy<br>2348 root 5 < 1136 1393 0.0 0.9 mini\_http 2348 root S < 1136 1393 0.0 0.9 mini\_httpd 1490 root 5 < 1128 1 0.0 0.8 nanny<br>1593 root 5 < 1032 1490 0.0 0.8 rfd 1593 root S < 1032 1490 0.0 0.8 rfd 1506 root 5 992 1499 0.0 0.7 tinyproxy<br>1504 root 5 988 1499 0.0 0.7 tinyproxy 1504 root 5 988 1499 0.0 0.7 tinyproxy<br>1504 root 5 988 1499 0.0 0.7 tinyproxy<br>1503 root 5 988 1499 0.0 0.7 tinyproxy 1503 root 5 988 1499 0.0 0.7 tinyproxy<br>1502 root 5 988 1499 0.0 0.7 tinyproxy 1502 root S 988 1499 0.0 0.7 tinyproxy 1501 root 5 988 1499 0.0 0.7 tinyproxy<br>1505 root 5 988 1499 0.0 0.7 tinyproxy 988 1499 0.0 0.7 tinyproxy<br>740 1 0.0 0.5 mini http 1390 root S < 740 1 0.0 0.5 mini\_httpd end of show cpu details<br>======================= ========================================================

show summary support

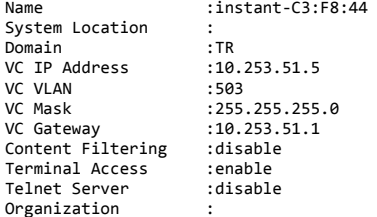

Airwave Server Airwave Backup Server: Airwave Prov Backup : Number of VC transition :0 Airwave Shared Key :6a274bc09eccf05550e3fb073fe9d390 Airwave Config Via :DHCP<br>Airwave :Not Set Up Airwave :Not Set Up Aruba Central Server : Aruba Central :Not Set Up Managed Via :Local Syslog Server :0.0.0<br>Syslog Level :warn Syslog Level :warn<br>Band :all Band :all Master IP Address \*:10.253.51.105 IP Address :10.253.51.105<br>Netmask :255.255.255.0 Netmask :255.255.255.0 Gateway :10.253.51.1<br>NameServer :10.253.58.1 NameServer :10.253.58.15<br>DNSDomain :capitalbank. :capitalbank.kz Master Key : 2d510c4201bec4b0c7cac42459c6432d617f6a808e9591ad7e<br>Haster Key : 2d510c4201bec4b0c7cac42459c6432d617f6a808e9591ad7e ...sec. ..cy<br>Elected Time Dynamic Radius Proxy :disable<br>NTP Server :10.253.58.50 NTP Server :10.253.58.50 Configuration Dirty :disable Allow New APs :enable Classification :disable Wireless Containment :disable<br>Wired Containment :disable Wired Containment Rogue Containment :disable<br>LED Off :disable disable:<br>disable: AppRF Visibility Image Server State :error Image Server Message :unknown New Image Version New Image URL :<br>Factory SSID :instant Image Sync Via : Master<br>Client Alerts : 0 Client Alerts :0<br>Active Faults :0 Active Faults :0<br>
Fault History :0 Fault History :0<br>Ish Sunnort : NO Usb Support :NO Serial Number :CU0135915 OpenDNS Status : Not connected<br>TFTP Dumn Server : 0 0 0 0 TFTP Dump Server :0.0.0.0 Extended SSID :enable Inactivity-ap-timeout:60 Config Sync Status :TRUE VPN Status :Not Set Up Mobility Acccess Switch Integration :disable Deny inter user bridging :disable Deny local routing :disable Support Connection Status :Not Connected Dynamic CPU Management:auto Restrict Corporate Access:disable 2 Clients ––––––––<br>MAC Name **IP Address** Network Access Point ‐‐‐ ‐‐‐‐ ‐‐‐‐‐‐‐‐‐‐ ‐‐‐‐‐‐‐ ‐‐‐‐‐‐‐‐‐‐‐‐ e0:b9:a5:a7:de:e9 Jan‐PC 172.31.99.188 instant 94:b4:0f:c3:f8:44 5c:2e:59:2b:e7:77 android‐25cd4dfb7eda6b74 172.31.99.2 instant 94:b4:0f:c3:f8:44 1 Network ‐‐‐‐‐‐‐‐‐ Key Name Clients Status Type<br>--- ---- ------- ----- ----‐‐‐ ‐‐‐‐ ‐‐‐‐‐‐‐ ‐‐‐‐‐‐ ‐‐‐‐ instant instant 2 1 Access Point –––––––––––––<br>MAC IP Address Name Clients Need Antenna Configuration of the Client Configuration of the Client Configuration of the Client Configuration of the Client Configuration of the Client Configuration of the Client Configuration of ‐‐‐ ‐‐‐‐‐‐‐‐‐‐ ‐‐‐‐ ‐‐‐‐‐‐‐ ‐‐‐‐‐‐‐‐‐‐‐‐‐‐‐‐‐‐‐ 94:b4:0f:c3:f8:44 10.253.51.105 94:b4:0f:c3:f8:44 2 No Restricted Management Access Subnets ‐‐‐‐‐‐‐‐‐‐‐‐‐‐‐‐‐‐‐‐‐‐‐‐‐‐‐‐‐‐‐‐‐‐‐‐ Subnet IP Address Subnet Mask ‐‐‐‐‐‐‐‐‐‐‐‐‐‐‐‐‐ ‐‐‐‐‐‐‐‐‐‐‐ RADIUS Servers -------------<br>Name IP Address Port Key Name IP Address Port Key Times Airgroup RFC3576 Airgroup RFC3576 Airgroup RFC3576 port DRP IP DRP Mask DRP Mask D ----<br>InternalServer 127.0.0.1 1616 4dd22fdf683b81bc7447b97ee08ac56976cf5e034dd0fcdf5ddda5e6910adeec72573f6dd4d14b457b570573d3c179c41ed953c20982b9df37e2 RTLS Servers -----------<br>Type IP Address Port Key Type IP Address Port Key Frequency Include Unassociated Stations ‐‐‐‐ ‐‐‐‐‐‐‐‐‐‐ ‐‐‐‐ ‐‐‐ ‐‐‐‐‐‐‐‐‐ ‐‐‐‐‐‐‐‐‐‐‐‐‐‐‐‐‐‐‐‐‐‐‐‐‐‐‐‐‐ 4eroscout 0.0.0.0 0<br>Airwave 0.0.0.0 0 8b45dc90d4c9937516f01b96c0476af5 0 disable Airwave 0.0.0.0 0 8b45dc90d4c9937516f01b96c0476af5 0 1 AP Class ––––––––<br>Name AP<sub>S</sub> ‐‐‐‐ ‐‐‐ Pegasus 1 Uplink type : Ethernet<br>Uplink status : UP Uplink status Manual Blacklist Count :0 Dyn Blacklist Count :0 Certificate Installed :No Internal Radius Users :0 Internal Guest Users :0 Internal User Open Slots :512<br>PAN Firewall Port :443 PAN Firewall Port :443<br>PAN Firewall Status :Disabled PAN Firewall Status<br>PAN Firewall Status<br>Auto save :Enabled Auto save Stats Sample Cnt :15 Stats Sumple 2000<br>Stats Interval :30<br>Info timestamn :574 Info timestamp

end of show summary support ======================================================== show version Aruba Operating System Software. ArubaOS (MODEL: 103), Version 6.4.2.6‐4.1.1.7 Website: http://www.arubanetworks.com Copyright (c) 2002‐2015, Aruba Networks, Inc. Compiled on 2015‐05‐27 at 08:48:15 PDT (build 50209) by p4build AP uptime is 9 minutes 36 seconds Reboot Time and Cause: AP rebooted Thu Jul 16 18:19:43 UTC 2015; UI cmd at uptime 0D 0H 6M 28S: reload end of show version ======================================================== show running‐config version 6.4.2.0‐4.1.1 virtual-controller-country TR virtual‐controller‐key 2d510c4201bec4b0c7cac42459c6432d617f6a808e9591ad7e name instant‐C3:F8:44 virtual-controller-ip 10.253.51.5 virtual‐controller‐vlan 503 255.255.255.0 10.253.51.1 terminal‐access ntp-server 10.253.58.50 clock timezone Astana 06 00 rf‐band all allow‐new‐aps allowed‐ap 94:b4:0f:c3:f8:44 arm wide‐bands 5ghz 80mhz‐support min-tx-power 18 max‐tx‐power 127 band‐steering‐mode prefer‐5ghz air‐time‐fairness‐mode fair‐access client‐aware scanning syslog‐level warn ap‐debug syslog‐level warn network syslog-level warn security syslog‐level warn system syslog‐level warn user syslog‐level warn user‐debug syslog‐level warn wireless extended‐ssid mgmt‐user admin a0c2133b56d10a5af05145d20630215f wlan access‐rule instant index 0 rule masterip 0.0.0.0 match tcp 80 80 permit rule masterip 0.0.0.0 match tcp 4343 4343 permit rule any any match udp 67 68 permit rule any any match udp 53 53 permit wlan access‐rule default\_wired\_port\_profile index 1 rule any any match any any any permit wlan access‐rule wired‐instant index 2 rule masterip 0.0.0.0 match tcp 80 80 permit rule masterip 0.0.0.0 match tcp 4343 4343 permit rule any any match udp 67 68 permit rule any any match udp 53 53 permit wlan ssid‐profile instant enable index 0 type employee essid instant opmode opensystem max‐authentication‐failures 0 vlan guest rf‐band 2.4 captive‐portal disable dtim‐period 1 inactivity‐timeout 1000 broadcast‐filter none dmo-channel-utilization-threshold 90 local‐probe‐req‐thresh 0 max‐clients‐threshold 64 auth‐survivability cache‐time‐out 24 wlan external‐captive‐portal server localhost port 80 url "/"

auth-text "Authenticated" auto‐whitelist‐disable

https

blacklist‐time 3600 auth‐failure‐blacklist‐time 3600 ids wireless‐containment none wired‐port‐profile wired‐instant switchport‐mode access allowed‐vlan all native‐vlan guest no shutdown access‐rule‐name wired‐instant speed auto duplex auto no poe type guest captive‐portal disable no dot1x

inactivity‐timeout 1000

wired‐port‐profile default\_wired\_port\_profile switchport‐mode trunk allowed‐vlan all native‐vlan 1 shutdown access‐rule‐name default\_wired\_port\_profile speed auto duplex full no poe type employee captive‐portal disable no dot1x inactivity‐timeout 1000

enet0‐port‐profile default\_wired\_port\_profile

uplink preemption enforce none failover‐internet‐pkt‐lost‐cnt 10 failover‐internet‐pkt‐send‐freq 30 failover‐vpn‐timeout 180

airgroup disable

airgroupservice airplay disable description AirPlay

airgroupservice airprint disable description AirPrint

end of show running‐config ========================================================

show swarm state

AP Swarm State : swarm\_config\_sync\_complete<br>mesh ldart State : suspending<br>Config\_in\_Cl\_\_i mesh ldart State Config in flash : yes factory SSID in flash :yes extended‐ssid configured :yes extended‐ssid active :yes Config load cnt :1 VC Channel index :1 IDS Client Gateway Detect :yes end of show swarm state ========================================================

show ap debug cloud‐server

IAP mgmt mode : local-mgmt end of show ap debug cloud‐server ========================================================

show activate status

Activate Server :device.arubanetworks.com<br>Activate Status :connecting Activate Status end of show activate status ========================================================

show aps

1 Access Point

–––––––––––––<br>Name IP Address Mode Spectrum Clients Type Mesh Role Zone 2.4 Channel 2.4 Power (dB) 2.4 Utilization (%) 2.4 Noise Floor ‐‐‐‐ ‐‐‐‐‐‐‐‐‐‐ ‐‐‐‐ ‐‐‐‐‐‐‐‐ ‐‐‐‐‐‐‐ ‐‐‐‐ ‐‐‐‐‐‐‐‐‐ ‐‐‐‐ ‐‐‐‐‐‐‐‐‐‐‐ ‐‐‐‐‐‐‐‐‐‐‐‐‐‐ ‐‐‐‐‐‐‐‐‐‐‐‐‐‐‐‐‐‐‐ ‐‐‐‐‐‐‐‐‐‐‐‐‐‐‐‐‐‐‐‐‐ ‐‐‐‐‐‐‐‐‐‐‐ ‐‐‐‐‐‐‐‐‐‐‐‐‐‐ ‐‐‐‐‐‐‐‐‐‐‐‐‐‐‐‐‐‐‐ ‐‐‐‐‐‐‐‐‐‐‐‐‐‐‐‐‐‐‐‐‐ ‐‐‐‐‐‐‐‐‐‐‐‐‐‐‐‐‐‐‐ ‐‐‐‐‐‐‐‐‐ ‐‐‐‐‐‐‐‐‐ ‐‐‐‐‐‐‐‐‐‐‐ ‐‐‐‐‐‐‐‐‐‐‐‐‐‐‐ ‐‐‐

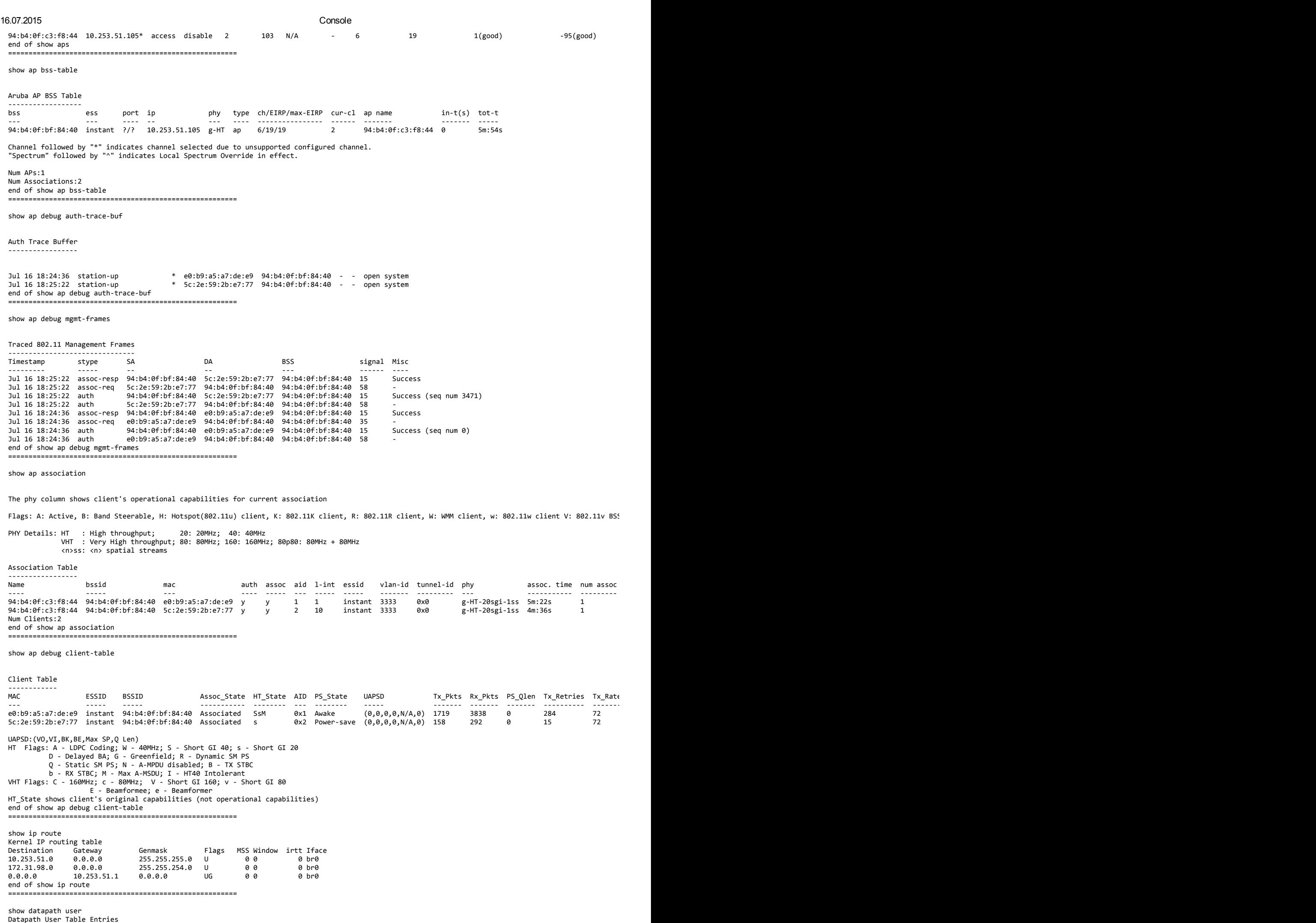

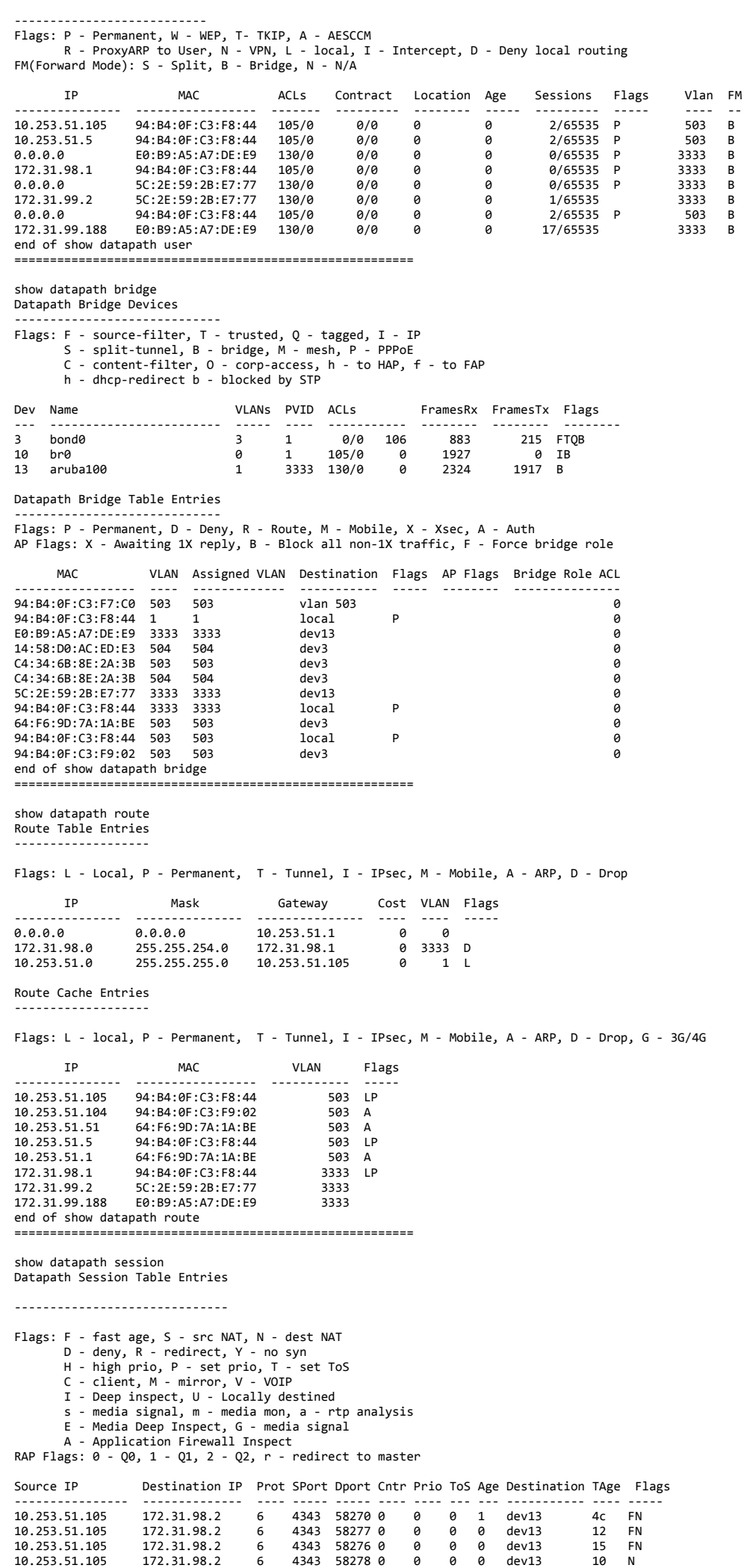

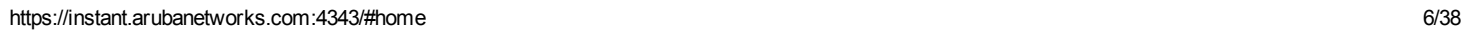

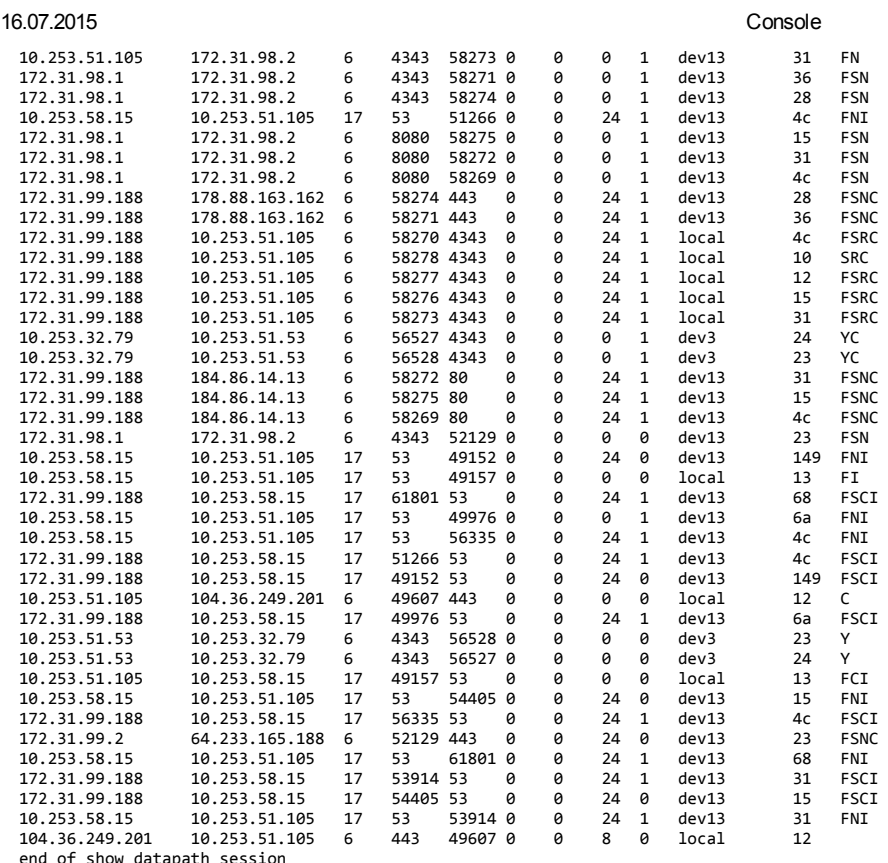

end of show datapath session ========================================================

show datapath session dpi verbose Datapath Session Table Entries

**−−−−−−−−−−−−−−−−−−−−−−−−−−−−−−−−** 

Flags: F - fast age, S - src NAT, N - dest NAT<br>
D - deny, R - redirect, Y - no syn<br>
H - high prio, P - set prio, T - set ToS<br>
C - client, M - mirror, V - VOIP<br>
I - Deep inspect, U - locally destined<br>
s - media signal, m -

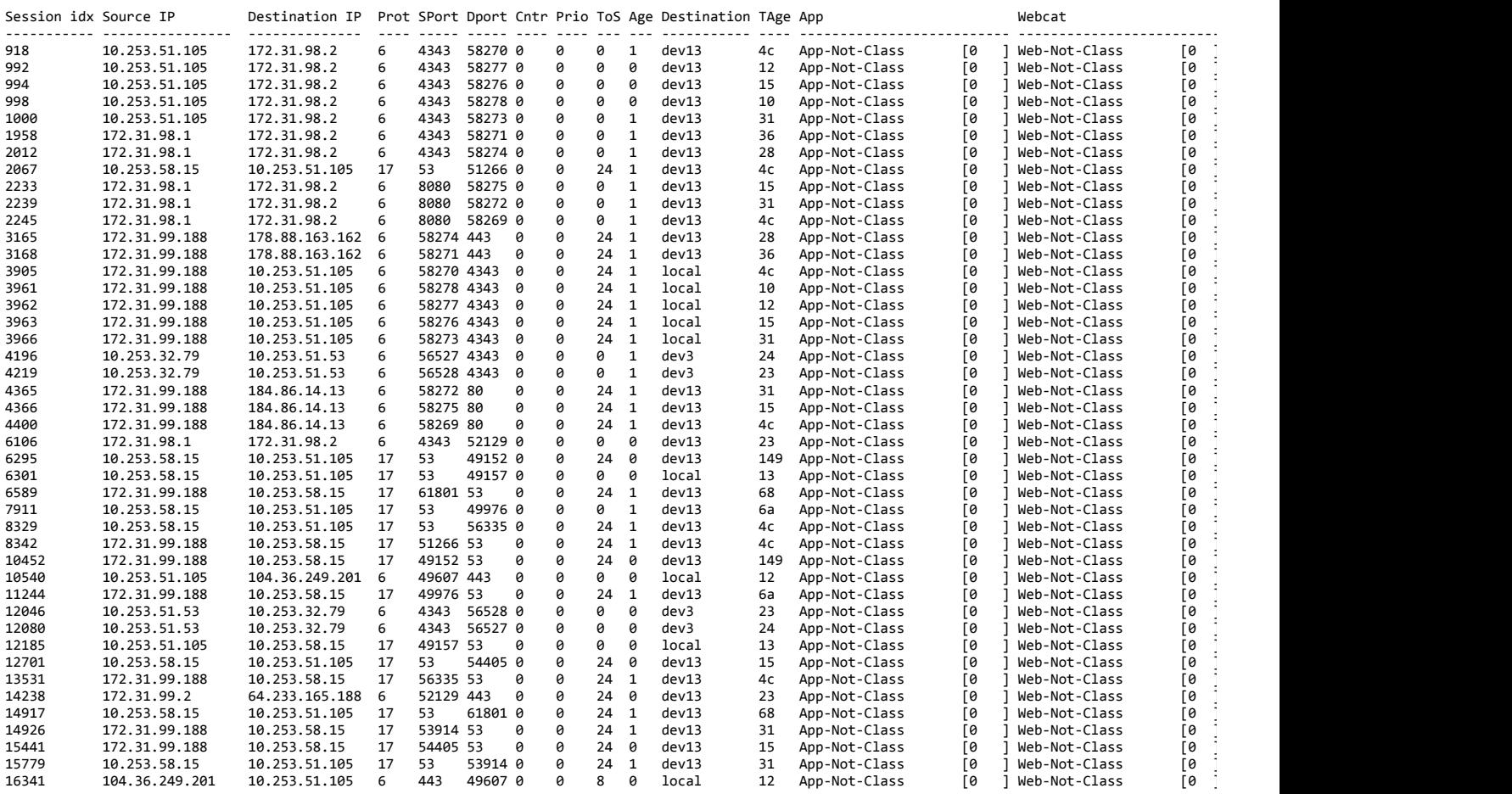

end of show datapath session dpi verbose

======================================================== show datapath mcast Dev Vlans ‐‐‐‐‐‐‐‐ ‐‐‐‐‐‐‐‐‐‐‐‐‐‐‐‐‐‐‐‐‐‐ dev3 1,503,3333<br>dev13 3333 3333 end of show datapath mcast ======================================================== show datapath acl-all Datapath All ACL Entries -----------------------<br>Flags: P - permit, L - log, E - established, M/e - MAC/etype filter S - SNAT, D - DNAT, R - redirect, r - reverse redirect m - Mirror<br>I - Invert SA, i - Invert DA, H - high prio, O - set prio, C - Classify Media<br>A - Disable Scanning, B - black list, T - set TOS, 4 - IPv4, 6 - IPv6<br>K - App ACL Name {deny‐all} Number {100} 1: any any any 4 ‐‐‐‐‐‐‐‐‐‐‐‐‐‐‐‐‐‐‐‐‐‐‐‐‐‐‐‐‐‐‐‐‐‐‐‐‐‐‐‐‐‐‐‐‐‐‐‐‐‐‐‐‐‐‐‐‐‐‐‐‐‐‐‐ ACL Name {mac‐auth} Number {103} 1: any any 17 0‐65535 67‐68 P4 2: any any any 4 ‐‐‐‐‐‐‐‐‐‐‐‐‐‐‐‐‐‐‐‐‐‐‐‐‐‐‐‐‐‐‐‐‐‐‐‐‐‐‐‐‐‐‐‐‐‐‐‐‐‐‐‐‐‐‐‐‐‐‐‐‐‐‐‐ ACL Name {ap} Number {105} 1: 172.31.98.0 255.255.254.0 any any PS4 hits 227 2: any any 17 0-65535 514-514 P4 3: any any 17 0‐65535 67‐68 P4 4: any any 17 0‐65535 69‐69 P4 5: any any 17 0‐65535 53‐53 P4 hits 2 6: any any 17 0‐65535 123‐123 P4 7: any any 6 0‐65535 21‐21 P4 8: any any 6 0‐65535 443‐443 P4 hits 2 9: any any 6 0‐65535 80‐80 P4 10: any any 6 0‐65535 8080‐8080 P4 11: any any 6 0‐65535 8081‐8081 P4 12: any any 6 0‐65535 4343‐4343 P4 13: any any 17 0‐65535 8211‐8211 P4 14: any any 17 0‐65535 161‐161 P4 15: any any 1 0‐65535 0‐65535 P4 16: any any any P4 hits 1 ‐‐‐‐‐‐‐‐‐‐‐‐‐‐‐‐‐‐‐‐‐‐‐‐‐‐‐‐‐‐‐‐‐‐‐‐‐‐‐‐‐‐‐‐‐‐‐‐‐‐‐‐‐‐‐‐‐‐‐‐‐‐‐‐ ACL Name {magic‐vlan} Number {106} 1: any any 17 0‐65535 8209‐8211 P4 2: any 10.253.51.105 255.255.255.255 6 0‐65535 22‐22 P4 3: any 10.253.51.105 255.255.255.255 6 0‐65535 23‐23 P4 4: any 10.253.51.105 255.255.255.255 6 0‐65535 4343‐4343 P4 5: any 172.31.98.1 255.255.255.255 6 0‐65535 22‐22 P4 6: any 172.31.98.1 255.255.255.255 6 0‐65535 23‐23 P4 7: any 172.31.98.1 255.255.255.255 6 0‐65535 4343‐4343 P4 8: any 10.253.51.5 255.255.255.255 6 0‐65535 22‐22 P4 9: any 10.253.51.5 255.255.255.255 6 0‐65535 23‐23 P4 10: any 10.253.51.5 255.255.255.255 6 0‐65535 4343‐4343 P4 11: any any 17 0‐65535 67‐68 P4 hits 2 12: 172.31.98.0 255.255.254.0 172.31.98.0 255.255.254.0 any P4 13: 172.31.98.0 255.255.254.0 224.0.0.0 224.0.0.0 any P4 14: 172.31.98.0 255.255.254.0 any any PS4 15: any any any P4 hits 66 ‐‐‐‐‐‐‐‐‐‐‐‐‐‐‐‐‐‐‐‐‐‐‐‐‐‐‐‐‐‐‐‐‐‐‐‐‐‐‐‐‐‐‐‐‐‐‐‐‐‐‐‐‐‐‐‐‐‐‐‐‐‐‐‐ ACL Name {instant 0} Number {130}<br>1: any any 17 0-65535 8209-82 1: any any 17 0–65535 8209–8211 P4<br>2: 172 31 98 0 255 255 254 0 172 31 9 2: 172.31.98.0 255.255.254.0 172.31.98.0 255.255.254.0 6 0‐65535 80‐80 P4 3: 172.31.98.0 255.255.254.0 224.0.0.0 224.0.0.0 6 0‐65535 80‐80 P4 4: 172.31.98.0 255.255.254.0 masterip 6 0–65535 80–80 PS4<br>5: any masterin 6 0–65535 80–80 P4 5: any masterip 6 0‐65535 80‐80 P4 6: 172.31.98.0 255.255.254.0 172.31.98.0 255.255.254.0 6 0‐65535 4343‐4343 P4 7: 172.31.98.0 255.255.254.0 224.0.0.0 224.0.0.0 6 0-65535 4343-4343 P4<br>
8: 172.31.98.0 255.255.254.0 masterip 6 0-65535 4343-4343 P54 hits 141<br>
9: any masterip 6 0-65535 4343-4343 P4<br>
10: 172.31.98.0 255.255.254.0 172.31. 18: any any 6 0‐65535 80‐80 PSD4 hits 66 19: any any 6 0‐65535 443‐443 PSD4 hits 20 20: any any any 4 hits 37 ----------------------------------ACL Name {instant 1} Number {131}<br>1: any any 17 0-65535 8209-82 any 17 0-65535 8209-8211 P4 2: 172.31.98.0 255.255.254.0 172.31.98.0 255.255.254.0 6 0‐65535 80‐80 PT4 3: 172.31.98.0 255.255.254.0 224.0.0.0 224.0.0.0 6 0‐65535 80‐80 PT4 4: 172.31.98.0 255.255.254.0 masterip 6 0‐65535 80‐80 PST4 5: any masterip 6 0-65535 80-80 PT4<br>6: 172.31.98.0 255.255.254.0 172.31.98.0 255.255.254.0 6 0-65535 4343-4343 PT4<br>7: 172.31.98.0 255.255.254.0 224.0.0.0 224.0.0.0 6 0-65535 4343-4343 PT4<br>8: 172.31.98.0 255.255.254.0 maste 10: 172.31.98.0 255.255.254.0 172.31.98.0 255.255.254.0 17 0-65535 67-68 PT4<br>11: 172.31.98.0 255.255.254.0 224.0.0.0 224.0.0.0 17 0-65535 67-68 PT4<br>12: 172.31.98.0 255.255.254.0 any 17 0-65535 67-68 PST4<br>13: any any 17 0-6 14: 172.31.98.0 255.255.254.0 172.31.98.0 255.255.254.0 17 0‐65535 53‐53 PT4 15: 172.31.98.0 255.255.254.0 224.0.0.0 224.0.0.0 17 0‐65535 53‐53 PT4 16: 172.31.98.0 255.255.254.0 any 17 0‐65535 53‐53 PST4 17: any any 17 0‐65535 53‐53 PT4 18: any any 6 0‐65535 80‐80 PSD4 any any 6 0-65535 443-443 PSD4

20: any any any 4 ‐‐‐‐‐‐‐‐‐‐‐‐‐‐‐‐‐‐‐‐‐‐‐‐‐‐‐‐‐‐‐‐‐‐‐‐‐‐‐‐‐‐‐‐‐‐‐‐‐‐‐‐‐‐‐‐‐‐‐‐‐‐‐‐ ACL Name {default\_wired\_port\_profile 0} Number {132} 1: any any 17 0‐65535 8209‐8211 P4 2: 172.31.98.0 255.255.254.0 172.31.98.0 255.255.254.0 any P4 3: 172.31.98.0 255.255.254.0 224.0.0.0 224.0.0.0 any P4 4: 172.31.98.0 255.255.254.0 any any PS4 5: any any any P4 ACL Name {default\_wired\_port\_profile 1} Number {133}<br>1: any any 17 0-65535 8209-8211 P4<br>1: any any 17 0-65535 8209-8211 P4<br>3: 172.31.98.0 255.255.254.0 172.31.98.0 255.255.254.0 any PT4<br>3: 172.31.98.0 255.255.254.0 224.0.0 5: any any any PT4 ‐‐‐‐‐‐‐‐‐‐‐‐‐‐‐‐‐‐‐‐‐‐‐‐‐‐‐‐‐‐‐‐‐‐‐‐‐‐‐‐‐‐‐‐‐‐‐‐‐‐‐‐‐‐‐‐‐‐‐‐‐‐‐‐ ACL Name {wired‐instant 0} Number {134} 1: any any 17 0‐65535 8209‐8211 P4 2: 172.31.98.0 255.255.254.0 172.31.98.0 255.255.254.0 6 0-65535 80-80 P4<br>3: 172.31.98.0 255.255.254.0 224.0.0.0 224.0.0.0 6 0-65535 80-80 P4<br>4: 172.31.98.0 255.255.254.0 masterip 6 0-65535 80-80 PS4 5: any masterip 6 0-65535 80-80 P4<br>6: 172.31.98.0 255.255.254.0 172.31.98.0 255.255.254.0 6 0-65535 4343-4343 P4<br>7: 172.31.98.0 255.255.254.0 224.0.0.0 224.0.0.0 6 0-65535 4343-4343  P4 8: 172.31.98.0 255.255.254.0 masterip 6 0-65535 4343-4343 PS4<br>9: any masterip 6 0-65535 4343-4343 P4<br>10: 172.31.98.0 255.255.254.0 172.31.98.0 255.255.254.0 17 0-65535 67-68 P4<br>11: 172.31.98.0 255.255.254.0 224.0.0.0 224.0 14: 172.31.98.0 255.255.254.0 172.31.98.0 255.255.254.0 17 0-65535 53-53 P4<br>15: 172.31.98.0 255.255.254.0 224.0.0.0 224.0.0.0 17 0-65535 53-53 P4<br>16: 172.31.98.0 255.255.254.0 any 17 0-65535 53-53 PS4<br>17: any any 17 0-6553 19: any any 6 0‐65535 443‐443 PSD4 20: any any any 4 ‐‐‐‐‐‐‐‐‐‐‐‐‐‐‐‐‐‐‐‐‐‐‐‐‐‐‐‐‐‐‐‐‐‐‐‐‐‐‐‐‐‐‐‐‐‐‐‐‐‐‐‐‐‐‐‐‐‐‐‐‐‐‐‐ ACL Name {wired-instant 1} Number {135}<br>1: any any 17 0-65535 8209-8211 P4 1: any any 17 0-65535 8209-8211 P4<br>2: 172.31.98.0 255.255.254.0 172.31.98.0 255.255.254.0 6 0-65535 80-80 PT4<br>3: 172.31.98.0 255.255.254.0 224.0.0.0 224.0.0.0 6 0-65535 80-80 PT4 4: 172.31.98.0 255.255.254.0 masterip 6 0-65535 80-80 PST4<br>5: any masterip 6 0-65535 80-80 PT4<br>6: 172.31.98.0 255.255.254.0 172.31.98.0 255.255.254.0 6 0-65535 4343-4343 PT4<br>7: 172.31.98.0 255.255.254.0 224.0.0.0 224.0.0.0 10: 172.31.98.0 255.255.254.0 172.31.98.0 255.255.254.0 17 0‐65535 67‐68 PT4 11: 172.31.98.0 255.255.254.0 224.0.0.0 224.0.0.0 17 0‐65535 67‐68 PT4 12: 172.31.98.0 255.255.254.0 any 17 0‐65535 67‐68 PST4 13: any any 170-65535 67-68 PT4<br>14: 172.31.98.0 255.255.254.0 172.31.98.0 255.255.254.0 170-65535 53-53 PT4<br>15: 172.31.98.0 255.255.254.0 224.0.0.0 224.0.0.0 170-65535 53-53 PT4 16: 172.31.98.0 255.255.254.0 any 17 0‐65535 53‐53 PST4 17: any any 17 0‐65535 53‐53 PT4 18: any any 6 0‐65535 80‐80 PSD4 19: any any 6 0‐65535 443‐443 PSD4 20: any any any 4 ‐‐‐‐‐‐‐‐‐‐‐‐‐‐‐‐‐‐‐‐‐‐‐‐‐‐‐‐‐‐‐‐‐‐‐‐‐‐‐‐‐‐‐‐‐‐‐‐‐‐‐‐‐‐‐‐‐‐‐‐‐‐‐‐ end of show datapath acl-all ======================================================== show datapath acl‐allocation end of show datapath acl‐allocation ======================================================== show datapath nat‐pool Datapath NAT Pool Entries -------------------------<br>ID Begin Source IP End Source IP Destination IP Flags vlan-pools ‐‐ ‐‐‐‐‐‐‐‐‐‐‐‐‐‐‐ ‐‐‐‐‐‐‐‐‐‐‐‐‐ ‐‐‐‐‐‐‐‐‐‐‐‐‐‐ ‐‐‐‐‐ ‐‐‐‐‐‐‐‐‐‐ 0 10.253.51.105 10.253.51.105 10.253.51.105 ‐ 63 172.31.98.2 172.31.98.2 172.31.98.1 ‐ magic‐vlan end of show datapath nat‐pool ======================================================== show datapath dns‐id‐map end of show datapath dns‐id‐map ======================================================== show datapath sbr Source Based Routing Datapath Table -----------------------------------<br>Source SBR Index Mask Gateway VLAN Used ‐‐‐‐‐‐ ‐‐‐‐‐‐‐‐‐ ‐‐‐‐ ‐‐‐‐‐‐‐ ‐‐‐‐ ‐‐‐‐ 10.253.51.5 1 255.255.255.0 10.253.51.1 503 1 end of show datapath sbr ======================================================== show datapath statistics Datapath Counters ‐‐‐‐‐‐‐‐‐‐‐‐‐‐‐‐‐‐‐‐‐ Counter Value ‐‐‐‐‐‐‐ ‐‐‐‐‐‐ Tagged frames dropped on untagged interface 0 Frames dropped for being too short 0 Frames displayed in the seams that in VLAN 0<br>Frames received on port not in VLAN Non-dot1x frames dropped during L2 blocking

### https://instant.arubanetworks.com:4343/#home 9/38

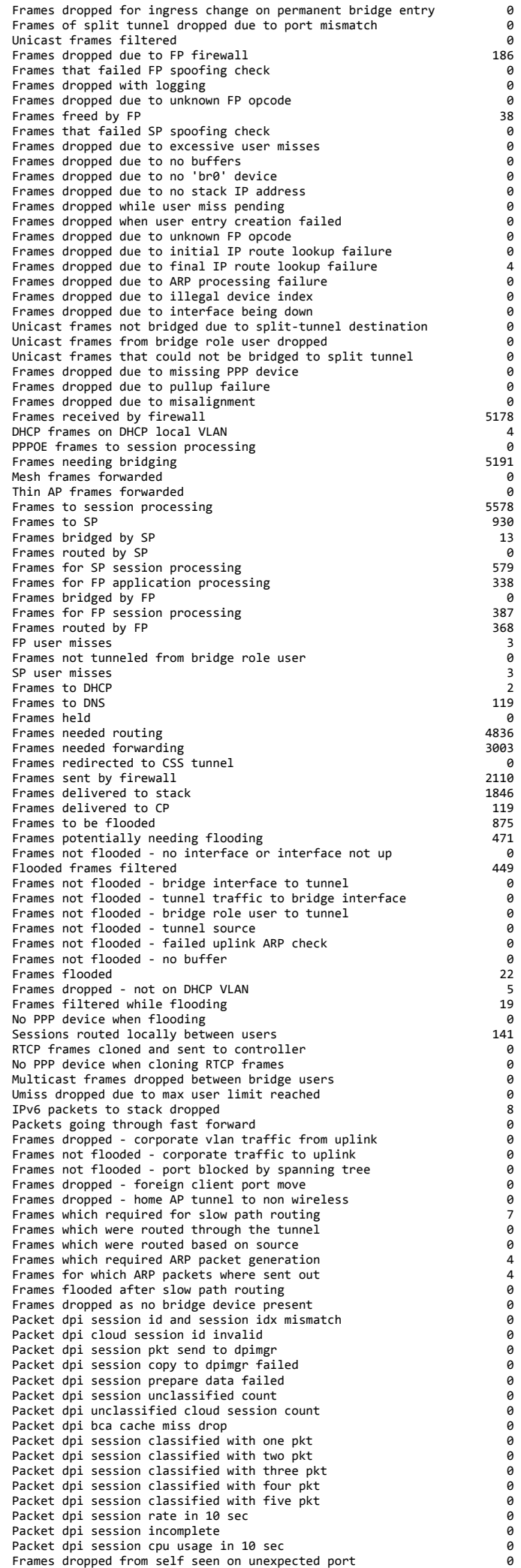

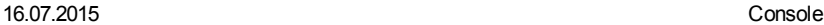

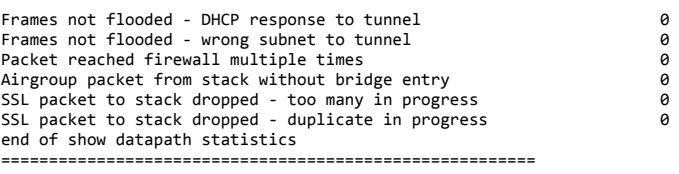

show dpi debug statistics end of show dpi debug statistics

========================================================

show ap debug system‐status

Reboot Information

-----------------<br>AP rebooted Thu Jul 16 18:19:43 UTC 2015; UI cmd at uptime 0D 0H 6M 28S: reload ‐‐‐‐‐‐‐‐‐‐‐‐‐‐‐‐‐‐‐‐‐‐‐‐‐‐‐‐‐‐‐‐‐‐‐‐‐‐‐‐‐‐‐‐‐‐‐‐‐‐‐‐‐‐‐‐‐‐‐‐‐‐‐‐‐‐‐‐‐‐‐‐‐‐‐‐‐‐‐

# Rebootstrap Information

‐‐‐‐‐‐‐‐‐‐‐‐‐‐‐‐‐‐‐‐‐‐‐ Date Time Reason (Latest 10) ‐‐‐‐‐‐‐‐‐‐‐‐‐‐‐‐‐‐‐‐‐‐‐‐‐‐‐‐‐‐‐‐‐‐‐‐‐‐ (none found)

### Rebootstrap LMS

‐‐‐‐‐‐‐‐‐‐‐‐‐‐‐ (none found) ‐‐‐‐‐‐‐‐‐‐‐‐

Crash Information -----------------<br>(none found)

‐‐‐‐‐‐‐‐‐‐‐‐

# CPU and Memory Usage

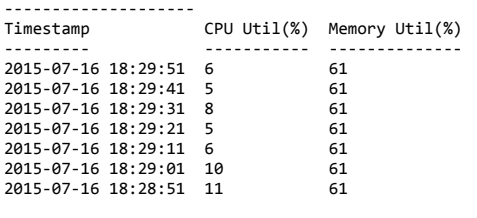

Peak CPU Util in the last one hour

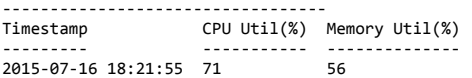

Output of top ‐‐‐‐‐‐‐‐‐‐‐‐‐

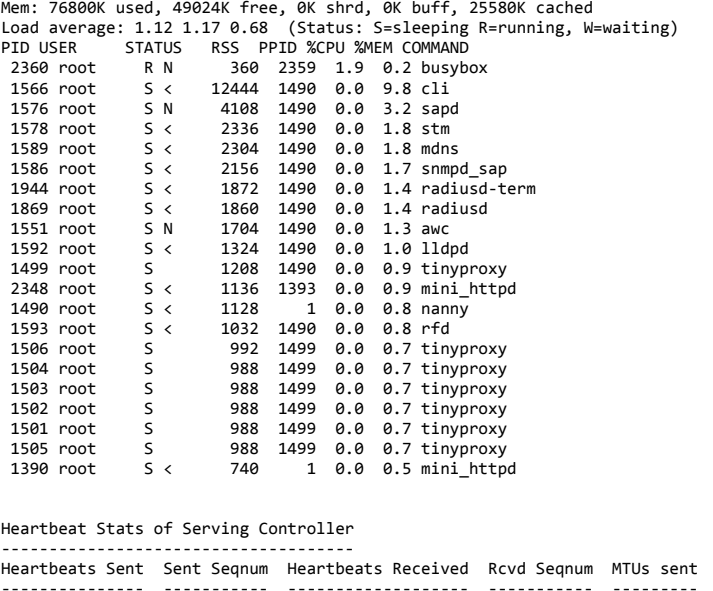

Misc sent Measurement Duration<br>--------- -------------------‐‐‐‐‐‐‐‐‐‐‐‐‐‐‐ ‐‐‐‐‐‐‐‐‐‐‐ ‐‐‐‐‐‐‐‐‐‐‐‐‐‐‐‐‐‐‐ ‐‐‐‐‐‐‐‐‐‐‐ ‐‐‐‐‐‐‐‐‐ ‐‐‐‐‐‐‐‐‐ ‐‐‐‐‐‐‐‐‐‐‐‐‐‐‐‐‐‐‐‐ Firewall Stats ‐‐‐‐‐‐‐‐‐‐‐‐‐‐ Firewall Queue scheduled 5180 -----------------------------<br>Firewall Rx Queue: length 0, dropped 0<br>Firewall Tx Queue: length 0, dropped 0 DMO queue: size:512, dropped:0, rescheduled:0, length:0, high‐water:0 CPU 0: Tlet Calls=4694 Rx=3253/0 Tx=1927 yields=0/3253 EthIn=0 GMAC 0 Statistics: RX Frames: 0000143c TX Frames: 00000854

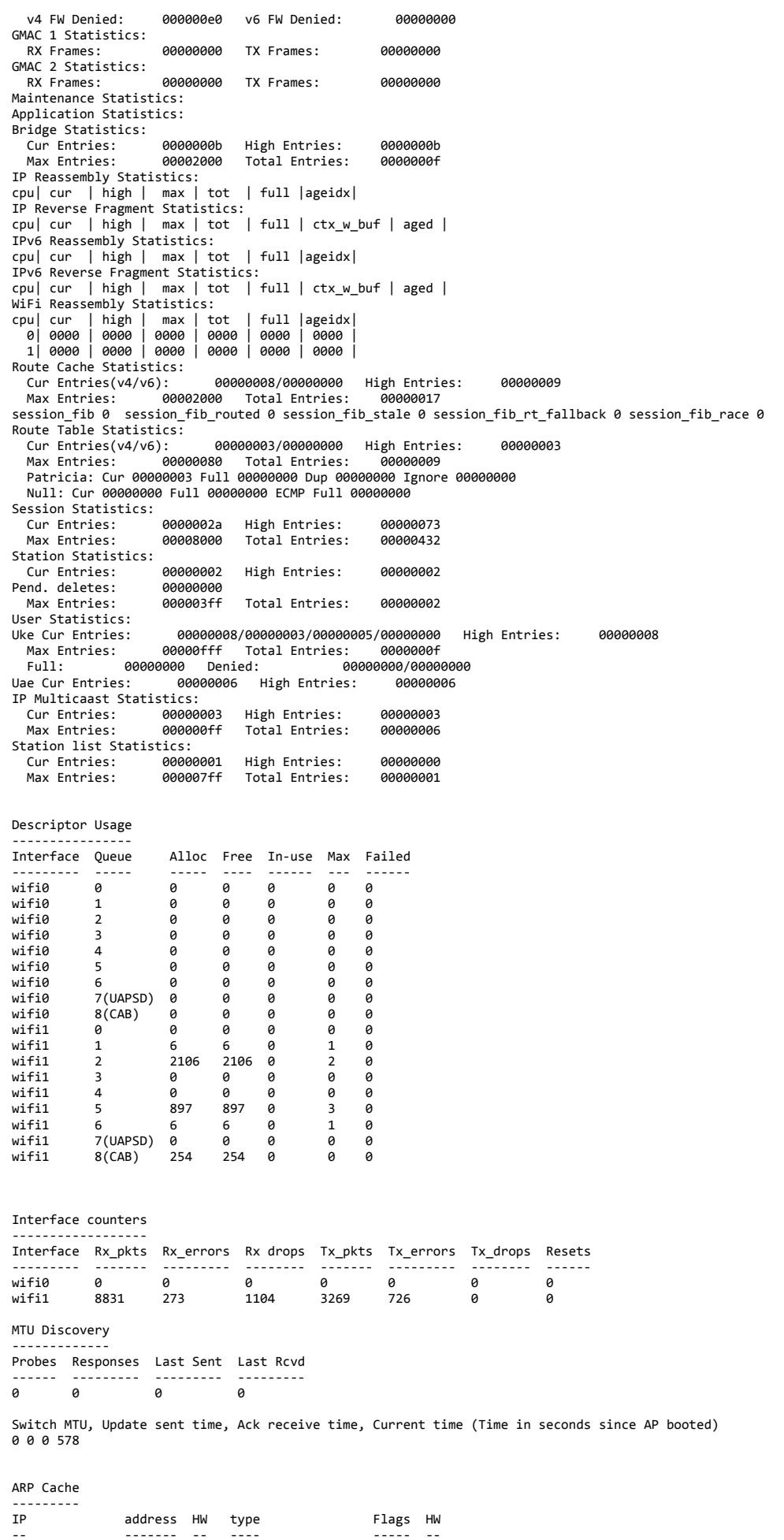

‐‐ ‐‐‐‐‐‐‐ ‐‐ ‐‐‐‐ ‐‐‐‐‐ ‐‐ 10.253.51.104 0x1 0x2 64:F6:9D:7A:1A:BE \* br0 10.253.51.1 0x1 0x2 64:F6:9D:7A:1A:BE \* br0 10.253.51.51 0x1 0x2 64:F6:9D:7A:1A:BE \* br0 172.31.98.2 0x1 0x6 94:B4:0F:C3:F8:44 \* br0

Route Table ‐‐‐‐‐‐‐‐‐‐‐

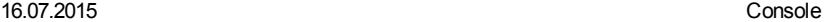

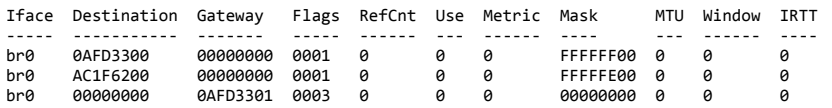

Interface Information

### ‐‐‐‐‐‐‐‐‐‐‐‐‐‐‐‐‐‐‐‐‐

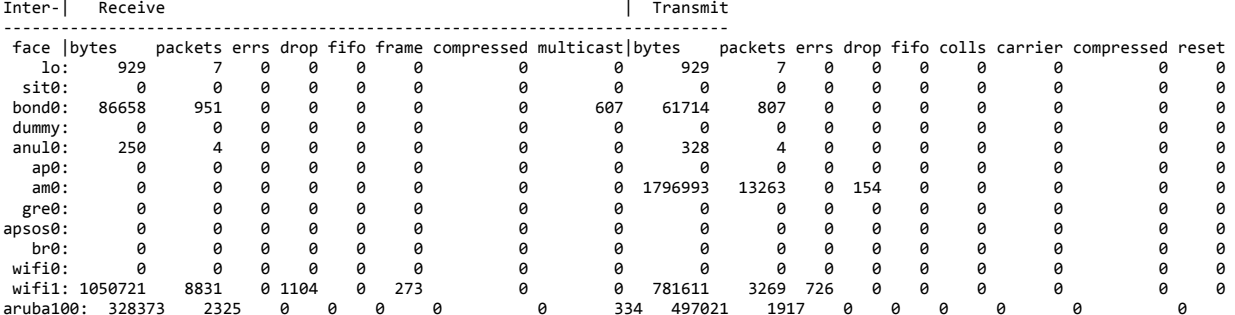

Advanced Radio Stats: Disabled Advance Net80211 Stats: Disabled

### stats for wifi0

‐‐‐‐‐‐‐‐‐‐‐‐‐‐‐‐ longslot=0 nonerp=0 non\_ht=0 ht20=0 ht40=0 unknown\_bssid=0 mgmt\_to\_stm=0 eapol\_to\_stm=0 eapol\_decap\_fail=0 ni\_allocs=0 ni\_frees=0 auth\_throtl=0 auth\_

### NF OFFSET FOR wifi0

-------------------<br>USING NF OFFSETS FROM SW

# ath\_softc for wifi0

‐‐‐‐‐‐‐‐‐‐‐‐‐‐‐‐‐‐‐‐

sc\_debug=0 sc\_dbg\_rang\_min=0 sc\_dbg\_range\_max=0 sc\_dbg\_macfilter=0 sc\_dbg\_mac=00:00:00:00:00:00 sc\_last\_noise\_floor=0 sc\_pkt\_cnt=0 sc\_intrstatus=0 sc\_<br>sc\_hw\_phystate=1 sc\_sw\_phystate=1 sc\_txaggr=1 sc\_rxaggr=1 sc\_hasautosl sc\_wpsbuttonpushed=0 sc\_enhanceddmasupport=1 sc\_antDivComb=0 sc\_bbpanicsupport=1 sc\_1dpcsupport=1 sc\_fastabortenabled=1 sc\_hwuapsdtrig=0 sc\_edmarxdpc= sc\_minrateix=0 sc\_protrix=0 sc\_protmode=0 sc\_mcastantenna=0 sc\_txantenna=0 sc\_cur\_txant=0 sc\_nbcnvaps=0 sc\_nslots=0 sc\_nvaps=0 sc\_ntxagg\_vaps=0 sc\_fft<br>sc\_uapsdirqlockflags=0 sc\_uapsdqnuldepth=0 sc\_bhalq=9 sc\_bmisscount=0 sc\_tx\_chainmask=0 sc\_rx\_chainmask=0 sc\_rxchaindetect\_ref=0 sc\_rxchaindetect\_thresh5GHz=35 sc\_rxchaindetect\_thresh2GHz=35 sc\_rxchaindetect\_delta5GHz=3f sc\_num\_cals=2 sc\_min\_cal=5000 sc\_sched\_cals=0 fft\_start\_tsf=0 fft\_rx\_duration=0 scan\_start\_tsf=0 sc\_stop\_all\_tx=0 sc\_post\_radar\_pending=0 sc\_post\_rada<br>perf\_promisc=0 perf\_boost=0 rx\_spectrum\_pkts=0 scan\_channel=48 scan\_ch

# ath ic for wifi0

-----------------<br>ic\_phytype=2 ic\_opmode=1 ic\_myaddr=94:b4:0f:bf:84:50 ic\_my\_hwaddr=00:19:17:05:01:02 ic\_time\_nonerp\_present=0 ic\_time\_noht\_present=0 ic\_flags=795648 i‹ ic\_ed\_rssi=0 ic\_ed\_idle\_count=0 ic\_rx\_clear\_1=0 ic\_rx\_clear\_4=0 ic\_rx\_clear\_64=0 ic\_rx\_clear\_tus=0 ic\_rx\_clear\_cur=0 ic\_dfs\_required=0 ic\_htflags=3 io<br>ic\_oom\_callback\_registered=1 ni\_free\_null\_vap\_events=0 ic\_protmode=1 i ic\_addba\_mode=0 ic\_uapsd\_outstanding\_sw=0 ic\_uapsd\_outstanding\_hw=0 ic\_uapsd\_allocated=0 ic\_uapsd\_freed=0 ic\_no\_bss\_chan=0 radio\_config\_waits=0 mesh\_t

# stats for wifi1

‐‐‐‐‐‐‐‐‐‐‐‐‐‐‐‐ longslot=0 nonerp=0 non\_ht=0 ht20=2 ht40=0 unknown\_bssid=0 mgmt\_to\_stm=0 eapol\_to\_stm=0 eapol\_decap\_fail=0 ni\_allocs=5 ni\_frees=1 auth\_throtl=0 auth\_r

# stats for aruba100

-------------------<br>auth\_up=2 auth\_dn=2 assoc\_up=2 assoc\_dn/dropped=2/0 deau\_up=0 not\_auth=0 no\_assoc\_skb=0 beacs\_up=0 no\_node\_ent=0 mgmt\_badtype=0 f\_tods=2325 f\_frds=191

### crypto‐stats for aruba100

‐‐‐‐‐‐‐‐‐‐‐‐‐‐‐‐‐‐‐‐‐‐‐‐‐‐ SW‐encryption‐on: FALSE tot\_sw\_encrypted=0 tot\_sw\_decrypted=0 swencrypt\_skipped=0 swdecrypt\_skipped=0 sw\_crypto\_tkip=0 sw\_crypto\_tkipenmic=0 sw\_crypto\_tkipdemic=0 sw\_crypto\_tkipdemic=0 sw\_crypto\_t

# NF OFFSET FOR wifi1 -------------------<br>USING NF OFFSETS FROM SW

### ath softc for wifil

-------------------<br>sc\_debug=0 sc\_dbg\_rang\_min=0 sc\_dbg\_range\_max=0 sc\_dbg\_macfilter=0 sc\_dbg\_mac=00:00:00:00:00:00 sc\_last\_noise\_floor=95 sc\_pkt\_cnt=0 sc\_intrstatus=0 s‹ sc\_hw\_phystate=1 sc\_sw\_phystate=1 sc\_txaggr=1 sc\_rxaggr=1 sc\_hasautosleep=1 sc\_waitbeacon=0 sc\_no\_tx\_3\_chains=0 sc\_update\_chainmask=0 sc\_rx\_chainmask sc\_wpsbuttonpushed=0 sc\_enhanceddmasupport=1 sc\_antDivComb=0 sc\_bbpanicsupport=1 sc\_ldpcsupport=1 sc\_fastabortenabled=1 sc\_hwuapsdtrig=0 sc\_edmarxdpc= sc\_minrateix=0 sc\_protrix=0 sc\_protmode=0 sc\_mcastantenna=0 sc\_txantenna=0 sc\_cur\_txant=0 sc\_nbcnvaps=1 sc\_nslots=1 sc\_nvaps=1 sc\_ntxagg\_vaps=1 sc\_fft sc\_uapsdirqlockflags=0 sc\_uapsdqnuldepth=0 sc\_bhalq=9 sc\_bmisscount=0 sc\_bsentcount=0 sc\_noise=0 sc\_toggle\_immunity=0 sc\_ant\_tx[0~7]=2543 0 0 0 0 0 0 0<br>sc\_tx\_chainmask=3 sc\_rx\_chainmask=3 sc\_rxchaindetect\_ref=0 sc\_rxchaind perf\_promisc=1 perf\_boost=2 rx\_spectrum\_pkts=0 scan\_channel=0 scan\_channel\_sec=0 scan\_duration=110 scan\_skipped\_beacons=0 radio\_id=1 device\_id=0 reset

# ath\_ic for wifi1

-----------------<br>ic\_phytype=2 ic\_opmode=6 ic\_myaddr=94:b4:0f:bf:84:40 ic\_my\_hwaddr=00:02:03:04:05:06 ic\_time\_nonerp\_present=0 ic\_time\_noht\_present=0 ic\_flags=795648 i‹ ic\_ed\_rssi=0 ic\_ed\_idle\_count=0 ic\_rx\_clear\_1=3 ic\_rx\_clear\_4=52 ic\_rx\_clear\_64=607 ic\_rx\_clear\_tus=3473 ic\_rx\_clear\_cur=0 ic\_dfs\_required=0 ic\_htflat ic\_oom\_callback\_registered=1 ni\_free\_null\_vap\_events=0 ic\_protmode=1 ic\_nonerpsta=0 ic\_longslotsta=0 ic\_sta\_assoc=2 ic\_dt\_sta\_assoc=0 ic\_xr\_sta\_assoc=<br>ic\_addba\_mode=0 ic\_uapsd\_outstanding\_sw=0 ic\_uapsd\_outstanding\_hw=0 ic\_

16.07.2015 Console -------------------------<br>bond0 Link encap:Ethe bond0 Link encap:Ethernet HWaddr 94:B4:0F:C3:F8:44 ‐‐‐‐‐‐‐‐‐‐‐‐‐‐‐‐‐‐‐‐‐‐‐‐‐‐‐‐‐‐‐‐‐‐‐‐‐‐‐‐‐‐‐‐‐‐‐‐‐‐‐‐‐‐‐‐‐ inet6 addr: fe80::96b4:fff:fec3:f844/64 Scope:Link UP BROADCAST RUNNING MULTICAST MTU:1500 Metric:1 RX packets:952 errors:0 dropped:0 overruns:0 frame:0 TX packets:807 errors:0 dropped:0 overruns:0 carrier:0 collisions:0 txqueuelen:1000 RX bytes:86846 (84.8 KiB) TX bytes:61714 (60.2 KiB) Rx broadcast packet:6 Rx broadcast packet per second:0<br>Rx multicast packet:577 Rx multicast packet per second:2 Rx multicast packet:577 Rx multicast packet per second:2<br>Tx broadcast packet:583 Tx broadcast packet per second:1<br>Tx multicast packet:30 Tx multicast packet per second:0 Tx broadcast packet:583 Tx broadcast packet per second:1 Tx multicast packet:30 Tx multicast packet per second:0 ifconfig output for br0 -----------------------<br>br0 Link encap:Ethernet HWaddr 94:B4:0F:C3:F8:44 ‐‐‐‐‐‐‐‐‐‐‐‐‐‐‐‐‐‐‐‐‐‐‐‐‐‐‐‐‐‐‐‐‐‐‐‐‐‐‐‐‐‐‐‐‐‐‐‐‐‐‐‐‐‐‐‐‐ inet addr:10.253.51.105 Bcast:10.253.51.255 Mask:255.255.255.0 inet6 addr: fe80::96b4:fff:fec3:f844/64 Scope:Link UP BROADCAST RUNNING ALLMULTI MULTICAST MTU:1300 Metric:1 RX packets:0 errors:0 dropped:0 overruns:0 frame:0 TX packets:0 errors:0 dropped:0 overruns:0 carrier:0 collisions:0 txqueuelen:1000 RX bytes:0 (0.0 B) TX bytes:0 (0.0 B) Rx broadcast packet:0 Rx broadcast packet per second:0 Rx multicast packet:0 Rx multicast packet per second:0 Rx broadcast packet:0 Rx broadcast packet per second:0<br>
Rx multicast packet:0 Rx multicast packet per second:0<br>
Tx broadcast packet:0 Tx multicast packet per second:0<br>
Tx multicast packet:0 Tx multicast packet per second:0 IP Information --------------<br>Reassemble Timeout packet 0 ‐‐‐‐‐‐‐‐‐‐‐‐‐‐‐‐‐‐‐‐‐‐‐‐‐‐‐‐‐‐‐‐‐‐‐ Reassemble required packet Reassemble ok packet 0 Reassemble failed packet 0 Fragments received ok packet 0 Fragments failed packet 0 Fragments created packet 0 iwconfig output for aruba100 --------------------------<br>aruba100 IEEE 802.11ng ESSID:"instant"<br>Mode:Master Frequency:2.437 GHz Access Point: 94:B4:0F:BF:84:40<br>Encryption key:off

Key Info for wifi1

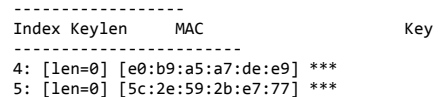

AP Uptime

--------<br>9 mins 38 secs

‐‐‐‐‐‐‐‐‐‐‐‐‐‐‐

# Process Table

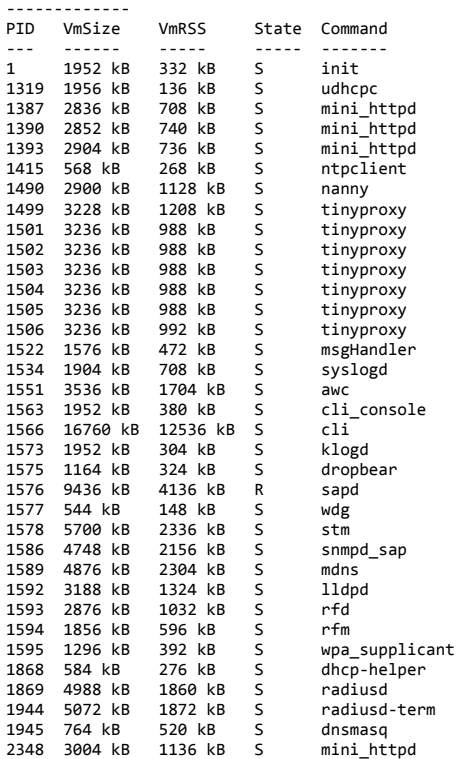

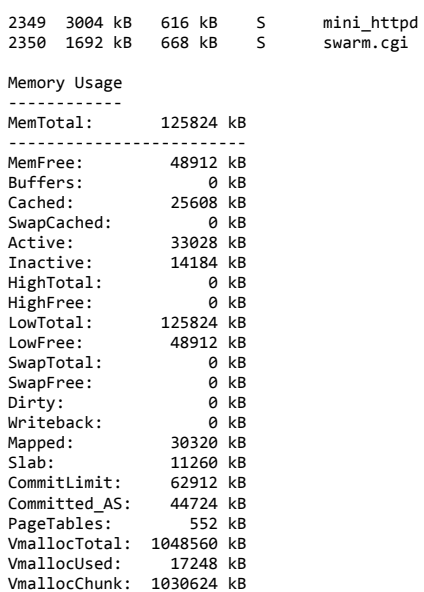

# Kernel slab statistics

‐‐‐‐‐‐‐‐‐‐‐‐‐‐‐‐‐‐‐‐‐‐ Kernel slab statistics

‐‐‐‐‐‐‐‐‐‐‐‐‐‐‐‐‐‐‐‐‐‐ slabinfo ‐ version: 2.1

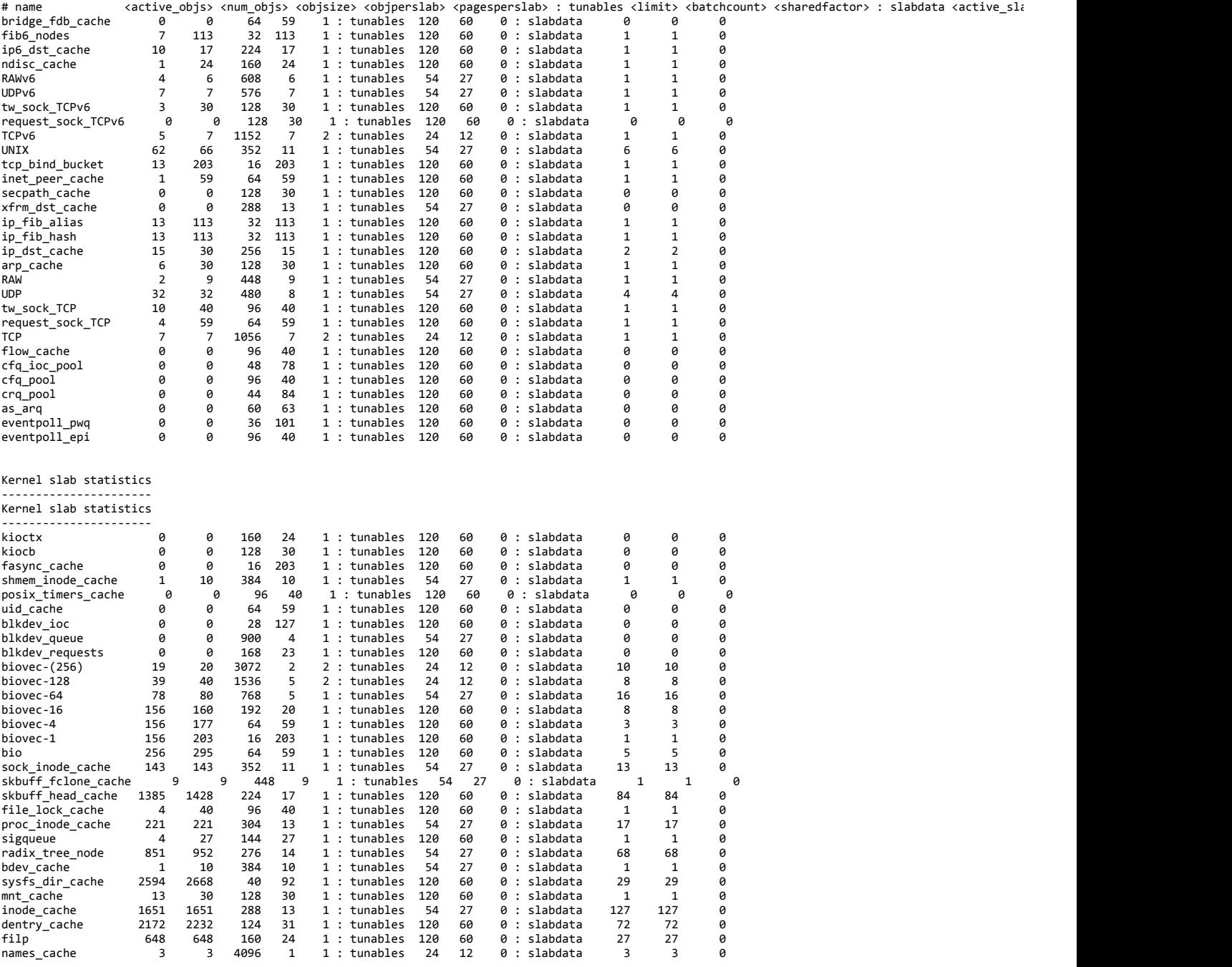

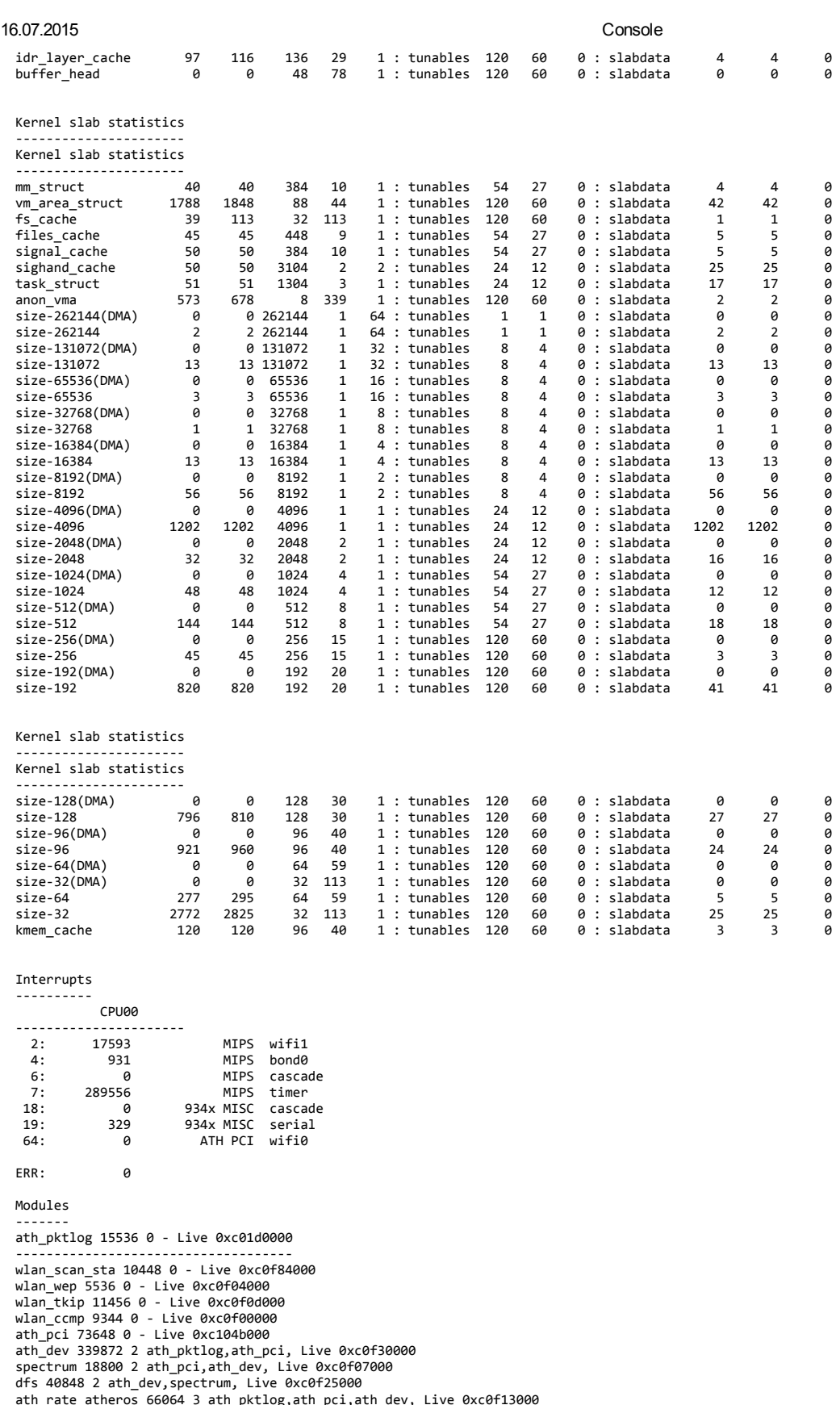

ath\_rate\_atheros 66064 3 ath\_pktlog,ath\_pci,ath\_dev, Live 0xc0f13000<br>ath\_hal 644800 6 ath\_pktlog,ath\_pci,ath\_dev,spectrum, Live 0xc10e5000<br>wlan 661040 9 ath\_pktlog,wlan\_scan\_sta,wlan\_wep,wlan\_tkip,wlan\_ccmp,ath\_pci,ath\_dev

DHCP Information =================<br>listen-address=127.0.0.1 addn‐hosts=/etc/ld\_eth\_hosts addn‐hosts=/etc/ld\_ppp\_hosts dhcp‐src=172.31.98.1 dhcp‐leasefile=/tmp/dnsmasq.leases dhcp‐authoritative filterwin2k #magic‐vlan {

vlan‐id=3333

dhcp-range=172.31.98.3,172.31.99.254,255.255.254.0,12h dhcp‐option=1,255.255.254.0 dhcp‐option=3,172.31.98.1 dhcp‐option=6,10.253.58.15 dhcp‐option=15,capitalbank.kz dhcp‐option=54,172.31.98.1 }<br>role:1 ipaddr#127.0.0.1 role:1 ipaddr#127.0.0.1<br>get\_dhcp\_relay\_config:169 The role(1) is master<br>get\_dhcp\_relay\_config:186 vc\_ip is:127.0.0.1<br>get\_dhcp\_relay\_config:199 End of the file<br>get\_dhcp\_relay\_config:201 end of file reached, returning with e PHCP Server Id: 172.31.98.1<br>DHCP Server Mask: 172.31.98.1<br>255.255.254.0 DHCP Server Mask:<br>1437092722 5c:2e:59:2b:e7:77 172.31.99.2 3333 android-25cd4dfb7eda6b74 01:5c:2e:59:2b:e7:77<br>1437092677 e0:b9:a5:a7:de:e9 172.31.99.188 3333 Jan-PC 01:e0:b9:a5:a7:de:e9 Ethernet Duplex/Speed Settings -------------------------------<br>Autoneg Speed(Mbps) Duplex Iface ‐‐‐‐‐‐‐ ‐‐‐‐‐‐‐‐‐‐‐‐ ‐‐‐‐‐‐ ‐‐‐‐‐ Full bond0 Master discovered by:(none found) Boot Version -----------<br>1.5.2.7 (41761) ‐‐‐‐‐‐‐‐‐‐‐‐‐‐‐ Power Status Operational State POE-AF: 802.3af ‐‐‐‐‐‐‐‐‐‐‐‐‐‐‐‐‐ ‐‐‐‐‐‐‐‐‐‐‐‐‐‐‐ Current HW State POE‐AF: 802.3af LLDP Negotiated POE Power (not available) Bandwidth Contracts Information ------------------------------<br>Received BWM Config: ‐‐‐‐‐‐‐‐‐‐‐‐‐‐‐‐‐‐‐‐ ‐‐‐‐‐‐‐‐‐‐‐‐‐‐‐‐‐‐‐‐ ACL DIR Contract‐ID PerUser UseCount Rate Allocated Contracts: --------------------<br>Contract-ID Rate UseCount ACL Available‐Bytes Max‐Bytes Policed‐Bytes Queued‐Bytes Queued‐Pkts Dropped‐pkts Bandwidth Contracts for cpu type 0 has 0 contracts BWM divisor for type:0 : 32(32) Bandwidth Contracts for cpu type 0 has 0 cp contracts Queued pkts in cpus:

end of show ap debug system‐status ========================================================

show ap debug radio‐stats 0

RADIO Stats

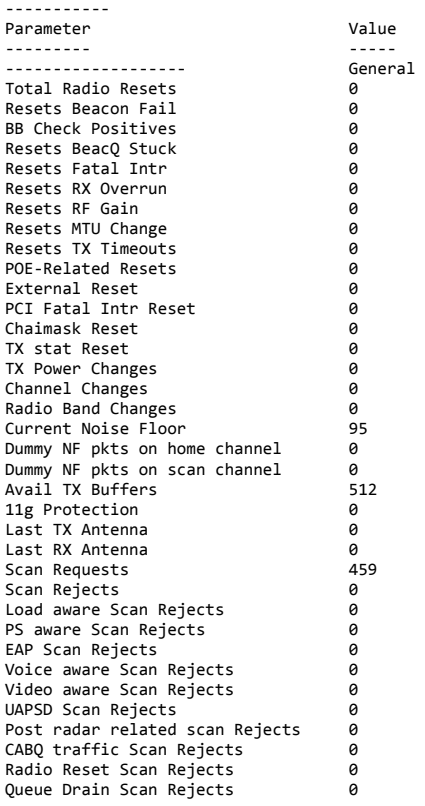

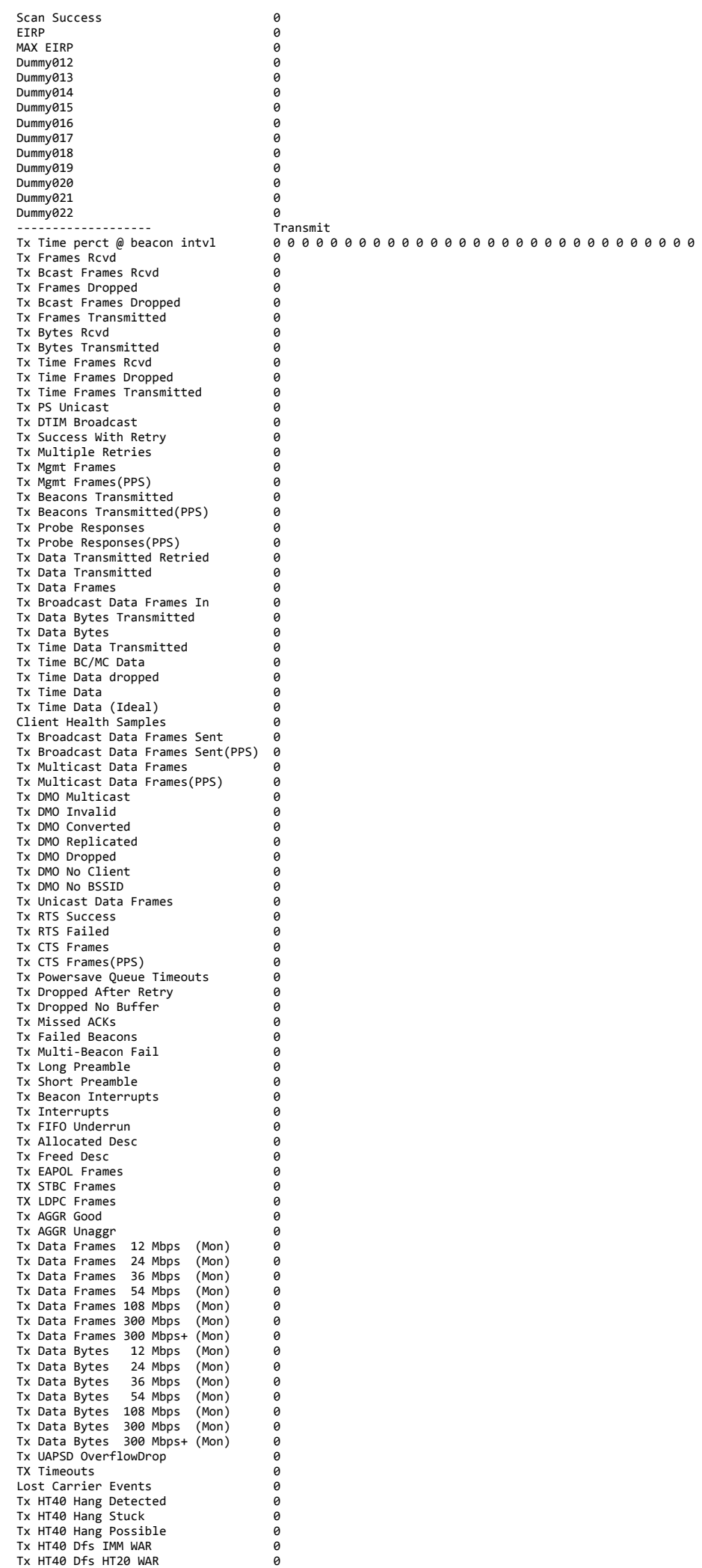

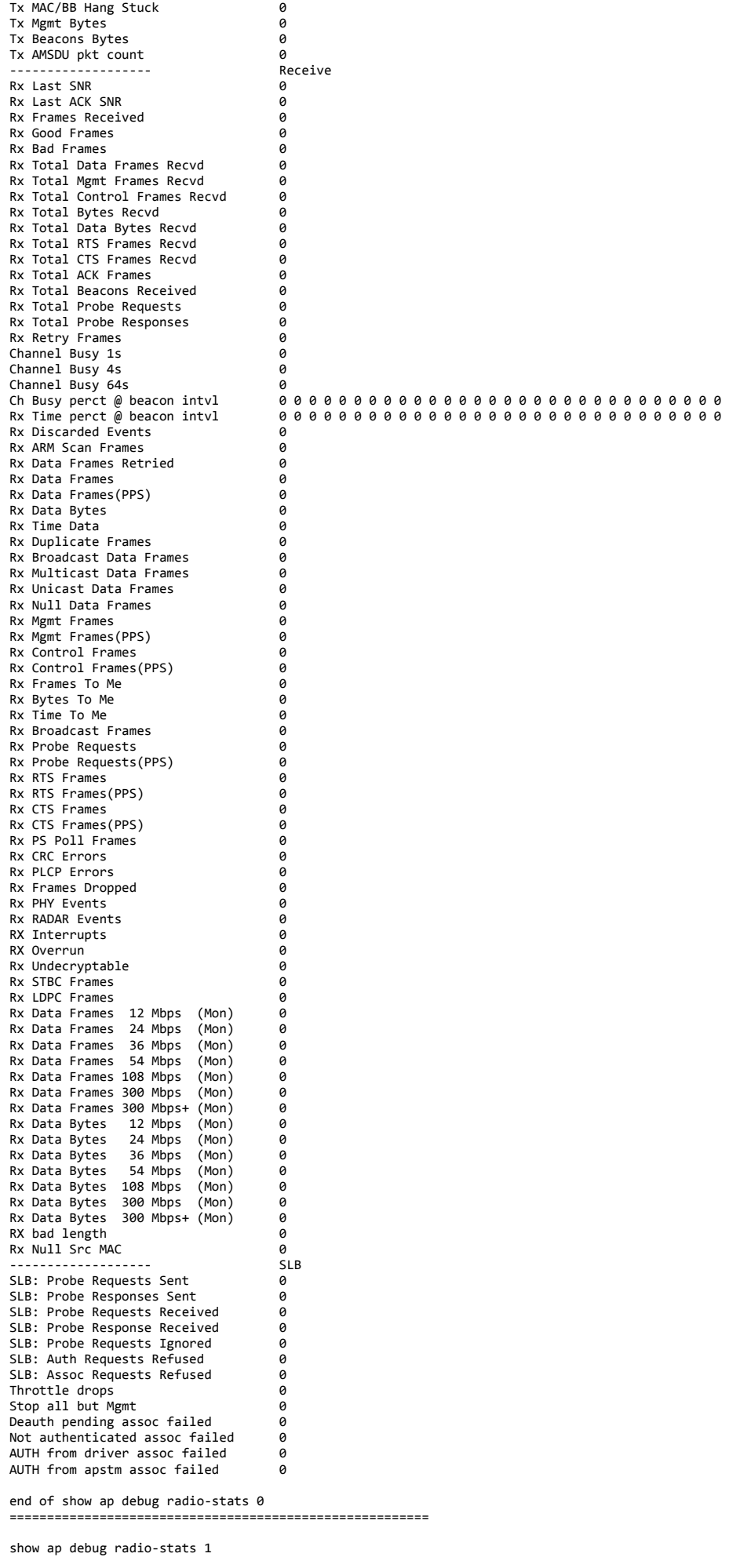

RADIO Stats

‐‐‐‐‐‐‐‐‐‐‐ Parameter Value

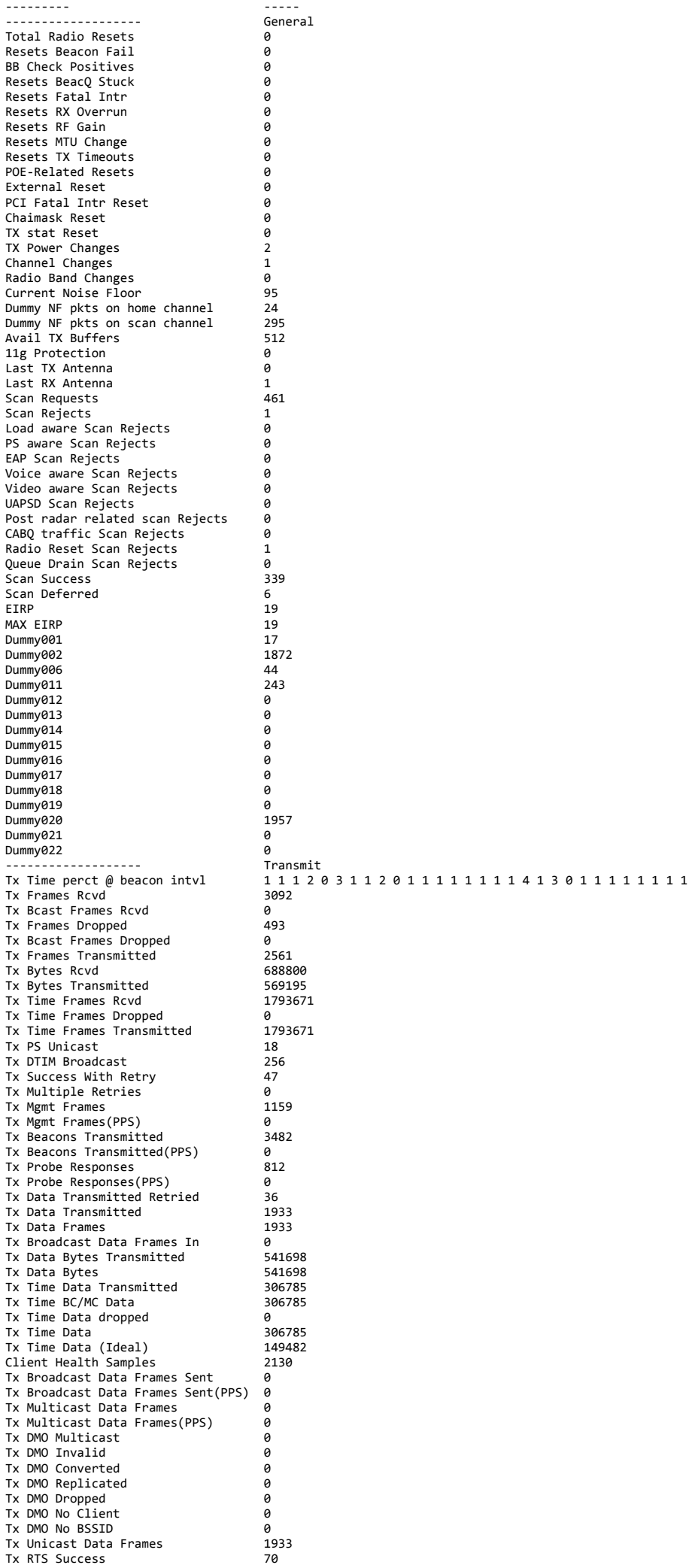

# Console

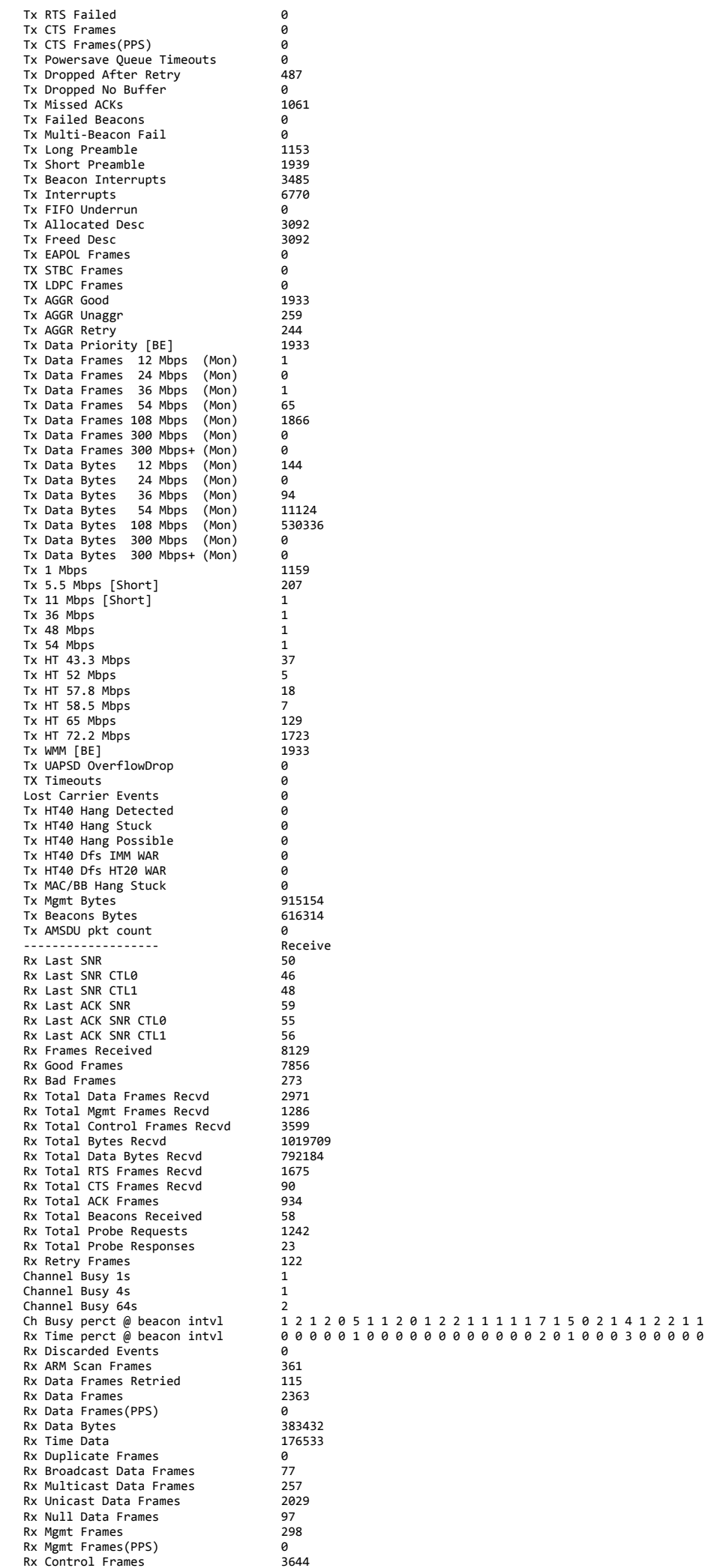

# Console

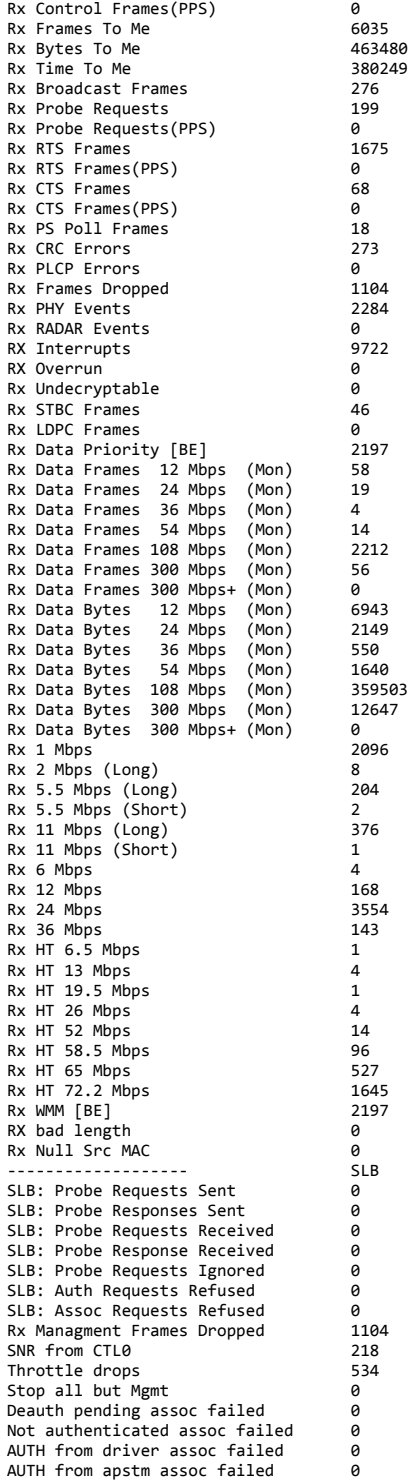

end of show ap debug radio‐stats 1 ========================================================

show ap debug client‐match

Client Match is disabled:Client match is not configured end of show ap debug client‐match ========================================================

show ap client-probe-report 0

end of show ap client-probe-report 0 ========================================================

show ap client‐probe‐report 1

AP Client Probe Report for Wifi1 (2G)

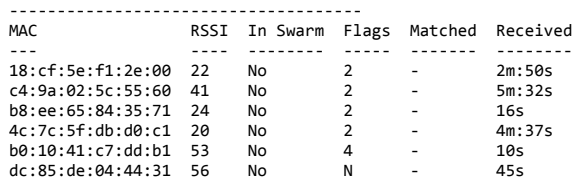

# https://instant.arubanetworks.com:4343/#home 22/38

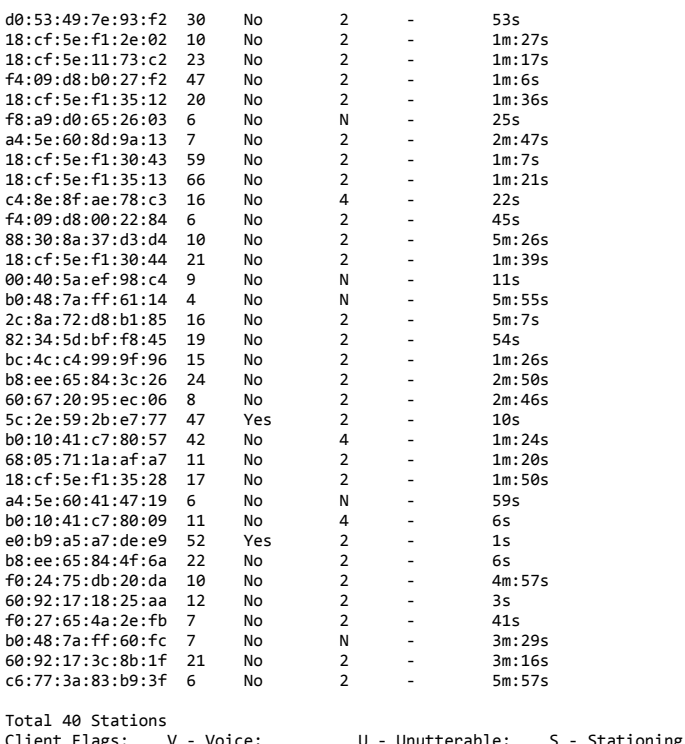

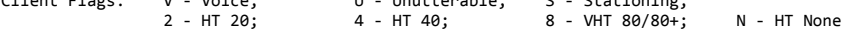

### end of show ap client‐probe‐report 1 ========================================================

show ap client-match-refused 0

## Last Refused Clients Table

--------------------------<br>MAC RSSI Refused Count last Refused Time ‐‐‐ ‐‐‐‐ ‐‐‐‐‐‐‐‐‐‐‐‐‐ ‐‐‐‐‐‐‐‐‐‐‐‐‐‐‐‐‐

end of show ap client-match-refused 0

========================================================

show ap client‐match‐refused 1

# Last Refused Clients Table

--------------------------<br>MAC RSSI Refused Count Last Refused Time ‐‐‐ ‐‐‐‐ ‐‐‐‐‐‐‐‐‐‐‐‐‐ ‐‐‐‐‐‐‐‐‐‐‐‐‐‐‐‐‐

end of show ap client-match-refused 1 ========================================================

show ap client‐view

Client Match is disabled:Client match is not configured end of show ap client‐view ========================================================

show ap virtual‐beacon‐report

Client Match is disabled:Client match is not configured end of show ap virtual‐beacon‐report ========================================================

show ap client‐match‐live

Client Match is disabled:Client match is not configured end of show ap client‐match‐live ========================================================

show ap client‐match‐history

Client Match is disabled:Client match is not configured end of show ap client‐match‐history ========================================================

show ap client‐match‐actions

Client Match is disabled:Client match is not configured end of show ap client‐match‐actions ========================================================

show ap client‐match‐triggers

Client Match is disabled:Client match is not configured end of show ap client‐match‐triggers

# https://instant.arubanetworks.com:4343/#home 23/38

========================================================

show ap arm rf‐summary

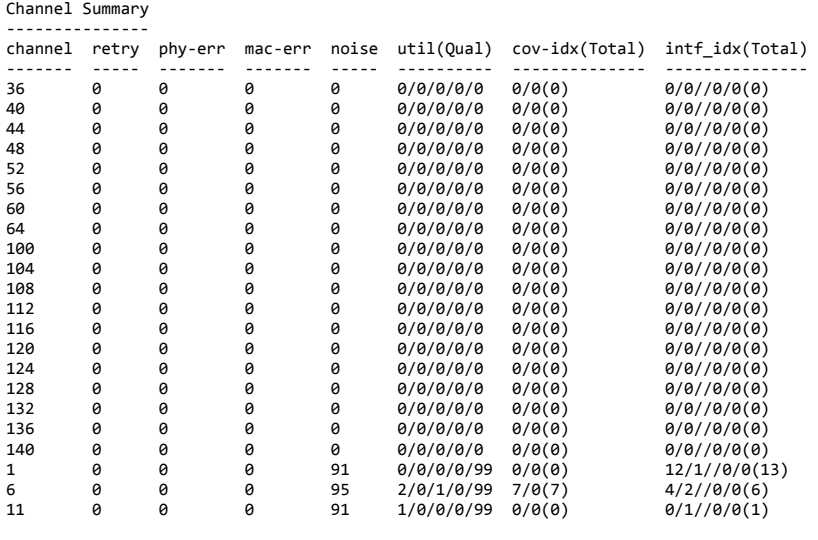

Columns:util(Qual): ch‐util/rx/tx/ext‐ch‐util/quality

HT Channel Sum

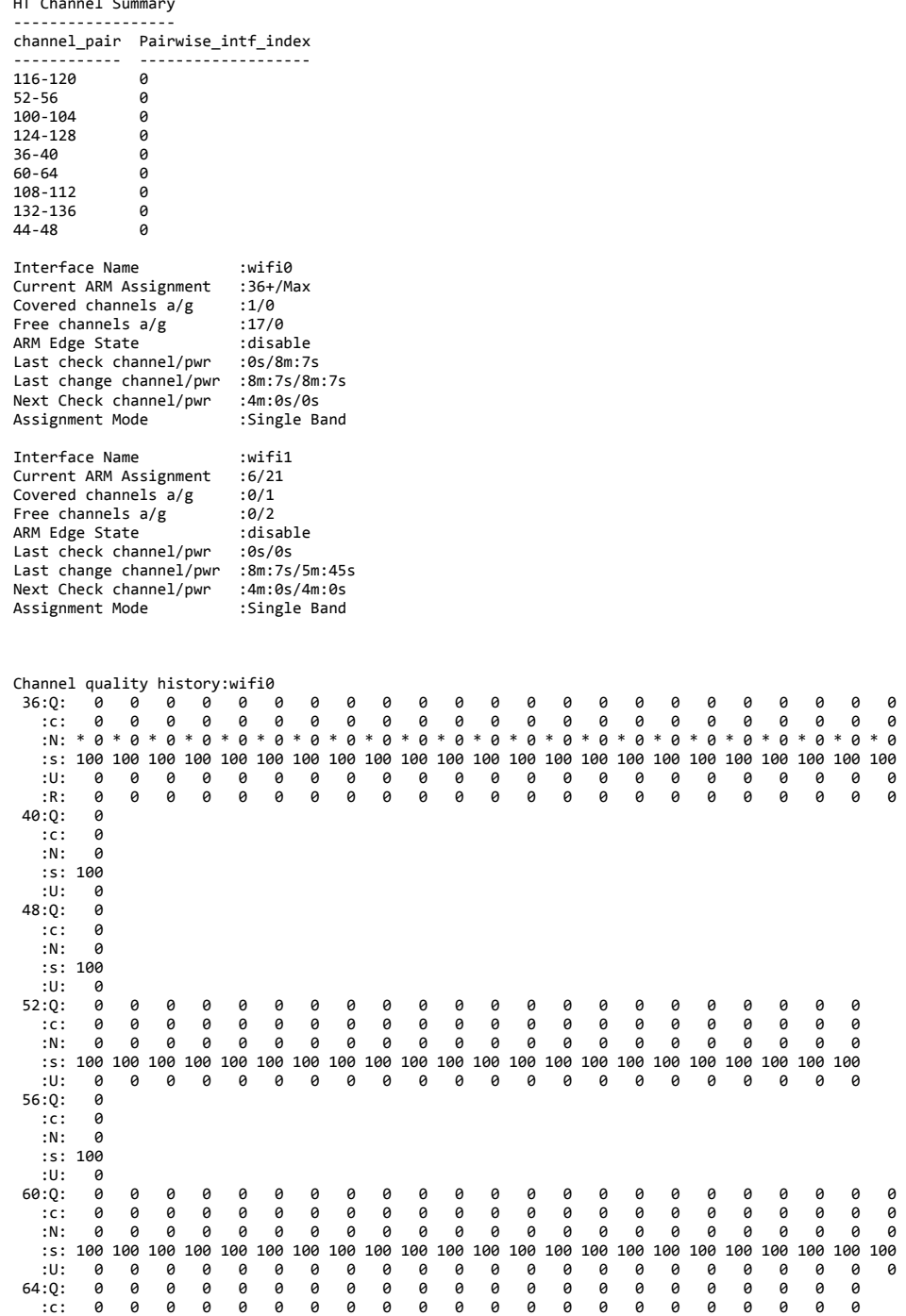

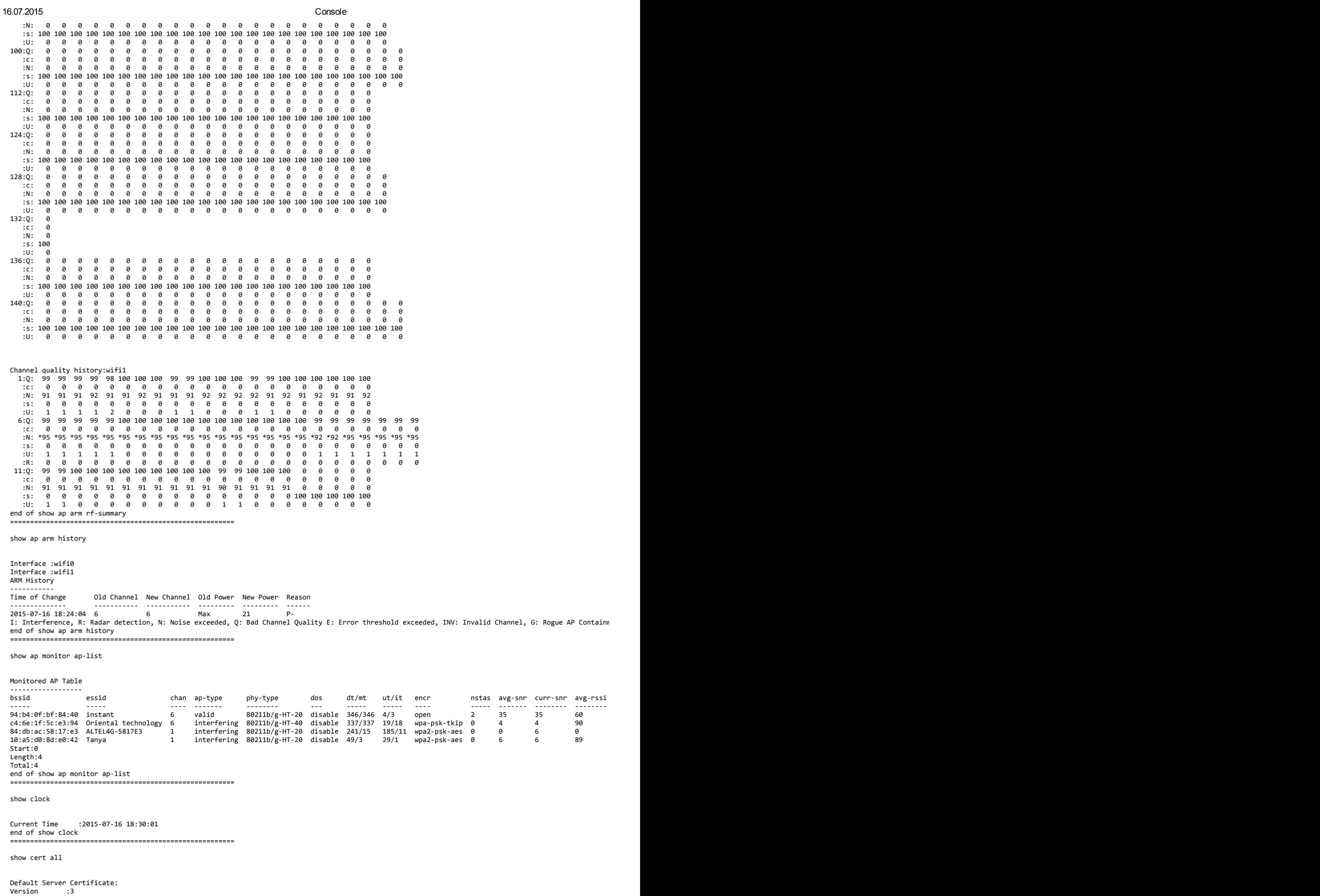

Serial Number :01:DA:52 Issuer :/C=US/O=GeoTrust Inc./OU=Domain Validated SSL/CN=GeoTrust DV SSL CA Subject :/serialNumber=lLUge2fRPkWcJe7boLSVdsKOFK8wv3MF/C=US/O=securelogin.arubanetworks.com/OU=GT28470348/OU=See www.geotrust.com/resources/cps<br>Issued On :May 11 01:22:10 2011 GMT Expires On :Aug 11 04:40:59 2017 GMT Signed Using :SHA1‐RSA RSA Key size :2048 bits Default CP Server Certificate: Version :3 Serial Number :01:DA:52<br>Tssuer ://c=US/O= Issuer :/C=US/O=GeoTrust Inc./OU=Domain Validated SSL/CN=GeoTrust DV SSL CA ------<br>Subject :/serialNumber=1LUge2fRPkWcJe7boLSVdsKOFK8wv3MF/C=US/0=securelogin.arubanetworks.com/OU=GT28470348/OU=See www.geotrust.com/resources/cps<br>Issued On :May 11 01:22:10 2011 GMT Issued On :May 11 01:22:10 2011 GMT Expires On :Aug 11 04:40:59 2017 GMT Signed Using :SHA1‐RSA RSA Key size :2048 bits end of show cert all ======================================================== show captive‐portal‐domains Internal Captive Portal Domain: securelogin.arubanetworks.com External Captive Portal Domains: localhost end of show captive‐portal‐domains ======================================================== show ap mesh link end of show ap mesh link ======================================================== show ap allowed‐channels Allowed Channels for AP Type 103 Country Code TR –––––––––––––––––––––––––––––<br>PHY Type Allowed Channels ‐‐‐‐‐‐‐‐ ‐‐‐‐‐‐‐‐‐‐‐‐‐‐‐‐ 802.11g (indoor) 1 2 3 4 5 6 7 8 9 10 11 12 13 802.11a (indoor) 36 40 44 48 52 56 60 64 100 104 108 112 116 120 124 128 132 136 140 802.11g (outdoor) 1 2 3 4 5 6 7 8 9 10 11 12 13 802.11a (outdoor) 100 104 108 112 116 120 124 128 132 136 140 802.11g 40MHz (indoor) 1-5 2-6 3-7 4-8 5-9 6-10 7-11 8-12 9-13<br>802.11a 40MHz (indoor) 36-40 44-48 52-56 60-64 100-104 108-112 802.11a 40MHz (indoor) 36‐40 44‐48 52‐56 60‐64 100‐104 108‐112 116‐120 124‐128 132‐136 802.11g 40MHz (outdoor) 1‐5 2‐6 3‐7 4‐8 5‐9 6‐10 7‐11 8‐12 9‐13 802.11a 40MHz (outdoor) 100-104 108-112 116-120 124-128 132-136<br>802.11a (DFS) 52 56 60 64 100 104 108 112 116 120 124 52 56 60 64 100 104 108 112 116 120 124 128 132 136 140 end of show ap allowed-channels ======================================================== show ap allowed‐max‐EIRP Max EIRP setting for AP‐103 -------------------------<br>Channel 1 2 3 4 5 6 7 8 9 10 11 12 13 14 36 40 44 48 52 56 60 64 100 104 108 112 116 120 124 128 132 136 140 ‐‐‐‐‐‐‐ ‐ ‐ ‐ ‐ ‐ ‐ ‐ ‐ ‐ ‐‐ ‐‐ ‐‐ ‐‐ ‐‐ ‐‐ ‐‐ ‐‐ ‐‐ ‐‐ ‐‐ ‐‐ ‐‐ ‐‐‐ ‐‐‐ ‐‐‐ ‐‐‐ ‐‐‐ ‐‐‐ ‐‐‐ ‐‐‐ ‐‐‐ ‐‐‐ ‐‐‐ ‐‐‐ ‐‐‐ ‐‐‐ ‐‐‐ ‐‐‐ ‐‐‐ b 18 18 18 18 18 18 18 18 18 18 18 18 18 \* \* \* \* \* \* \* \* \* \* \* \* \* \* \* \* \* \* \* \* \* \* \* \* \* \* g/a 19 19 19 19 19 19 19 19 19 19 19 19 19 \* 21 21 21 21 21 21 21 21 24 24 24 24 25 25 25 25 25 25 25 \* \* \* \* \* \* HT 20 19 19 19 19 19 19 19 19 19 19 19 19 19 \* 21 21 21 21 21 21 21 21 24 24 24 24 25 25 25 25 25 25 25 \* \* \* \* \* \* HT 40 19 19 19 19 19 19 19 19 18 18 19 19 18 \* 21 21 21 21 21 21 21 21 23 23 23 24 24 24 24 24 24 24 24 \* \* \* \* \* \* end of show ap allowed‐max‐EIRP ======================================================== show log driver 11652 aruba100: Ageout Set to 1000<br>Thu Jul 16 12:24:03 2015:21 Thu Jul 16 12:24:03 2015:21 0.011690 aruba100: WMM ENABLED Thu Jul 16 12:24:03 2015:22 0.011727 aruba100: VAP CONFIG DONE Thu Jul 16 12:24:03 2015:23 0.059138 wifi1: Country Code Set to TR Thu Jul 16 12:24:03 2015:24 0.065866 wifi1:(3) EIRP (Config: 0.-5dBm, Set: 18.0dBm, AP Max: 18.0dBm, Reg Max: 19dBm), Conducted Power Set: 1{<br>Thu Jul 16 12:24:03 2015:25 0.065945 wifi1: Channel Set to 6 (mesh-mod Thu Jul 16 12:24:03 2015:26 0.065990 wifil: Internal Antenna Gain Set to 4.0 dBi for 2.4 GHz<br>Thu Jul 16 12:24:03 2015:27 0.066031 wifil: Internal Antenna Selected Thu Jul 16 12:24:03 2015:27 0.066031 wifi1: Internal Antenna Selected Thu Jul 16 12:24:03 2015:28 0.066108 wifil:(4) EIRP (Config: 63.5dBm, Set: 19.0dBm, AP Max: 22.0dBm, Reg Max: 19dBm), Conducted Power Set: 1!<br>Thu Jul 16 12:24:03 2015:29 0.066173 wifil: radio-id 1 initialised acktimeout 25 Thu Jul 16 12:24:03 2015:29 0.066173 wifi1: radio‐id 1 initialised acktimeout 25, ctstimeout: 48 , slottime: 9 (usecs) Thu Jul 16 12:24:03 2015:30 0.066229 wifi1: requested distance 600 (metres) set acktimeout 25 (req:25), ctstimeout: 48 slottime: 9 (usecs). r<br>Thu Jul 16 12:24:03 2015:31 0.066285 wifi1: disabling 40Mhz Thu Jul 16 12:24:03 2015:32 0.066320 aruba100: enabling HT on 1/1 Thu Jul 16 12:24:03 2015:33 0.066373 wifi1: RADIO CONFIG DONE Thu Jul 16 12:24:03 2015:34 0.066408 FREE MEMORY 53504(kB) Thu Jul 16 12:24:03 2015: vap\_device\_event: dev aruba100 (1:0) is up Thu Jul 16 12:24:03 2015:35 0.088834 aruba100: Scheduling VAP CONFIG update Thu Jul 16 12:24:03 2015:36 0.088936 aruba100: Max\_Clients Set to 64 Thu Jul 16 12:24:03 2015:37 0.088978 aruba100: ESSID Set to instant Thu Jul 16 12:24:03 2015:38 0.089014 aruba100: Ageout Set to 1000 Thu Jul 16 12:24:03 2015:39 0.089056 aruba100: VAP CONFIG DONE Thu Jul 16 12:24:03 2015:40 0.109960 aruba100: Scheduling VAP CONFIG update Thu Jul 16 12:24:03 2015:41 0.110616 aruba100: Ageout Set to 1000 Thu Jul 16 12:24:03 2015:42 0.110672 aruba100: VAP CONFIG DONE Thu Jul 16 12:24:04 2015:43 0.200468 wifi1: Scheduling RADIO CONFIG update Thu Jul 16 12:24:04 2015:44 0.203678 wifil: Country Code Set to TR<br>Thu Jul 16 12:24:04 2015:45 0.210443 wifil:(3) EIRP (Config: 63.5dBm, Set: 19.0dBm, AP Max: 22.0dBm, Reg Max: 19dBm), Conducted Power Set: Thu Jul 16 12:24:04 2015:47 0.210570 wifi1: Internal Antenna Gain Set to 4.0 dBi for 2.4 GHz Thu Jul 16 12:24:04 2015:48 0.210611 wifi1: Internal Antenna Selected Thu Jul 16 12:24:04 2015:49 0.210650 wifi1: disabling 40Mhz 0.210696 wifi1: RADIO CONFIG DONE

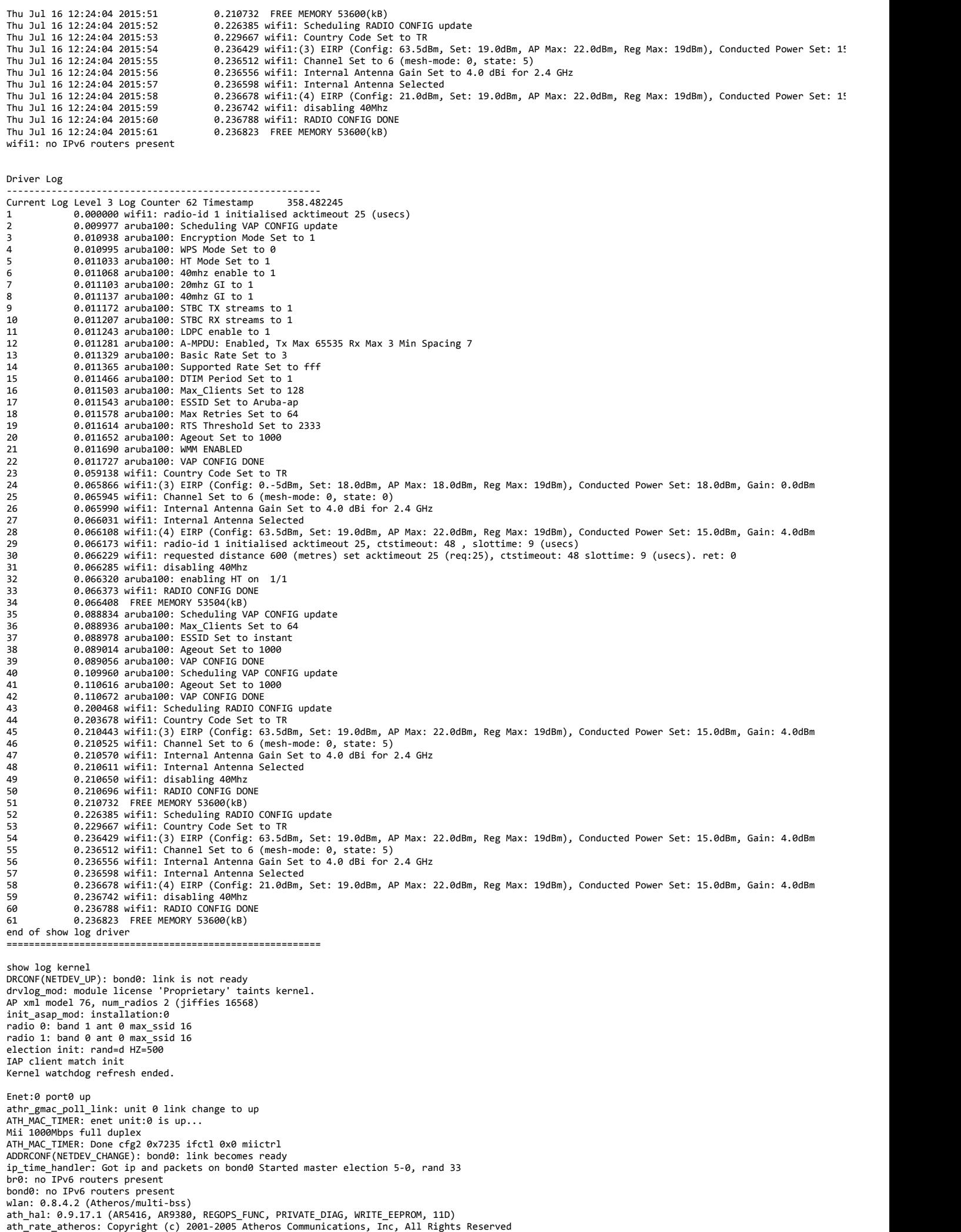

ath rate atheros: Aruba Networks Rate Control Algorithm

ath\_dfs: Version 2.0.0 Copyright (c) 2005‐2006 Atheros Communications, Inc. All Rights Reserved ath\_spectrum: Version 2.0.0 Copyright (c) 2005‐2006 Atheros Communications, Inc. All Rights Reserved ath\_dev: Copyright (c) 2001‐2007 Atheros Communications, Inc, All Rights Reserved ath\_pci: 0.9.4.5 (Atheros/multi‐bss) PCI: Setting latency timer of device 0000:00:00.0 to 64 Restoring Cal data from Flash Reading from Addr: 0xbffe5000 ath\_attach: scn 85f60280 sc 85fe0000 ah 87e40000 wifi0: Base BSSID 94:b4:0f:bf:84:50, 16 available BSSID(s) bond0 address=94:b4:0f:c3:f8:44 br0 address=94:b4:0f:c3:f8:44 wifi0: AP type AP-103, radio 0, max\_bssids 16<br>wifi0: Atheros 9580: mem=0x10000000, irq=64 hw\_base=0xb0000000 ath\_ahb: 0.9.4.5 (Atheros/multi‐bss) ath\_ahb: init\_ath\_wmac Enterprise mode: 0x00000000 Restoring Cal data from Flash Reading from Addr: 0xbffe1000 ath\_attach: scn 87fa0280 sc 87fc0000 ah 85000000 wifi1: Base BSSID 94:b4:0f:bf:84:40, 16 available BSSID(s) bond0 address=94:b4:0f:c3:f8:44 br0 address=94:b4:0f:c3:f8:44 wifil: AP type AP-103, radio 1, max\_bssids 16 wifi1: Atheros 9340: mem=0xb8100000, irq=2 process `snmpd\_sap' is using obsolete setsockopt SO\_BSDCOMPAT i am master now (12:21:37) !!! Init ‐‐‐> Master asap\_send\_elected\_master: sent successfully<br>Thu Jul 16 12:24:03 2015:1 0.000000 wifi1: radio-id 1 initialised acktimeout 25 (usecs) Thu Jul 16 12:24:03 2015:vap\_device\_event: dev aruba100 (1:0) has been registered<br>Thu Jul 16 12:24:03 2015:2 0.009977 aruba100: Scheduling VAP CONFIG update<br>Thu Jul 16 12:24:03 2015:3 0.010938 Thu Jul 16 12:24:03 2015:4 0.010995 aruba100: WPS Mode Set to 0<br>
Thu Jul 16 12:24:03 2015:5 0.011033 aruba100: HT Mode Set to 1<br>
Thu Jul 16 12:24:03 2015:6 0.011068 aruba100: 40mhz enable to 1 Thu Jul 16 12:24:03 2015:5 0.011033 aruba100: HT Mode Set to 1 Thu Jul 16 12:24:03 2015:6 0.011068 aruba100: 40mhz enable to 1 Thu Jul 16 12:24:03 2015:7 0.011103 aruba100: 20mhz GI to 1 Thu Jul 16 12:24:03 2015:8 0.011137 aruba100: 40mhz GI to 1 Thu Jul 16 12:24:03 2015:9 0.011172 aruba100: STBC TX streams to 1 Thu Jul 16 12:24:03 2015:10 0.011207 aruba100: STBC RX streams to 1<br>Thu Jul 16 12:24:03 2015:11 0.011243 aruba100: LDPC enable to 1<br>Thu Jul 16 12:24:03 2015:12 0.011281 aruba100: A-MPDU: Enabled, Tx Max 6 Thu Jul 16 12:24:03 2015:13 0.011329 aruba100: Basic Rate Set to 3<br>Thu Jul 16 12:24:03 2015:14 0.011365 aruba100: Supported Rate Set<br>Thu Jul 16 12:24:03 2015:15 0.011466 aruba100: DTIM Period Set to Thu Jul 16 12:24:03 2015:14 0.011365 aruba100: Supported Rate Set to fff Thu Jul 16 12:24:03 2015:15 0.011466 aruba100: DTIM Period Set to 1 Thu Jul 16 12:24:03 2015:16 0.011503 aruba100: Max\_Clients Set to 128<br>Thu Jul 16 12:24:03 2015:17 0.011543 aruba100: ESSID Set to Aruba-ap<br>Thu Jul 16 12:24:03 2015:18 0.011578 aruba100: Max Retries Set to 64 Thu Jul 16 12:24:03 2015:17 0.011543 aruba100: ESSID Set to Aruba‐ap Thu Jul 16 12:24:03 2015:18 0.011578 aruba100: Max Retries Set to 64 Thu Jul 16 12:24:03 2015:19 0.011614 aruba100: RTS Threshold Set to 2333 Thu Jul 16 12:24:03 2015:20 0.011652 aruba100: Ageout Set to 1000 Thu Jul 16 12:24:03 2015:21 0.011690 aruba100: WMM ENABLED Thu Jul 16 12:24:03 2015:22 0.011727 aruba100: VAP CONFIG DONE<br>Thu Jul 16 12:24:03 2015:23 0.059138 wifil: Country Code Set t<br>Thu Jul 16 12:24:03 2015:24 0.065866 wifil: (3) EIRP (Config: 0 Thu Jul 16 12:24:03 2015:23 0.059138 wifi1: Country Code Set to TR<br>Thu Jul 16 12:24:03 2015:24 0.065866 wifi1:(3) EIRP (Config: 0.-5dBm, Set: 18.0dBm, AP Max: 18.0dBm, Reg Max: 19dBm), Conducted Power Set: 1{<br>Thu J Thu Jul 16 12:24:03 2015:26 0.065990 wifi1: Internal Antenna Gain Set to 4.0 dBi for 2.4 GHz Thu Jul 16 12:24:03 2015:27 0.066031 wifil: Internal Antenna Selected<br>Thu Jul 16 12:24:03 2015:27 0.066031 wifil: Internal Antenna Selected<br>Thu Jul 16 12:24:03 2015:28 0.066108 wifil:(4) EIRP (Config: 63.5dBm, Thu Jul 16 12:24:03 2015:28 0.066108 wifi1:(4) EIRP (Config: 63.5dBm, Set: 19.0dBm, AP Max: 22.0dBm, Reg Max: 19dBm), Conducted Power Set: 1!<br>Thu Jul 16 12:24:03 2015:29 0.066173 wifi1: radio-id 1 initialised acktimeout 25 Thu Jul 16 12:24:03 2015:29 0.066173 wifil: radio-id 1 initialised acktimeout 25, ctstimeout: 48 , slottime: 9 (usecs)<br>Thu Jul 16 12:24:03 2015:30 0.066229 wifil: requested distance 600 (metres) set acktimeout 25 Thu Jul 16 12:24:03 2015:32 0.066320 aruba100: enabling HT on 1/1 Thu Jul 16 12:24:03 2015:33 0.066373 wifi1: RADIO CONFIG DONE Thu Jul 16 12:24:03 2015:34 0.066408 FREE MEMORY 53504(kB) Thu Jul 16 12:24:03 2015: vap\_device\_event: dev aruba100 (1:0) is up Thu Jul 16 12:24:03 2015:35 0.088834 aruba100: Scheduling VAP CONFIG update Thu Jul 16 12:24:03 2015:36 0.088936 aruba100: Max\_Clients Set to 64 Thu Jul 16 12:24:03 2015:37 0.088978 aruba100: ESSID Set to instant Thu Jul 16 12:24:03 2015:38 0.089014 aruba100: Ageout Set to 1000 Thu Jul 16 12:24:03 2015:39 0.089056 aruba100: VAP CONFIG DONE Thu Jul 16 12:24:03 2015:40 0.109960 aruba100: Scheduling VAP CONFIG update Thu Jul 16 12:24:03 2015:41 0.110616 aruba100: Ageout Set to 1000 Thu Jul 16 12:24:03 2015:42 0.110672 aruba100: VAP CONFIG DONE Thu Jul 16 12:24:04 2015:43<br>
Thu Jul 16 12:24:04 2015:43<br>
Thu Jul 16 12:24:04 2015:44 0.203678 wifil: Country Code Set to TR Thu Jul 16 12:24:04 2015:44 0.203678 wifi1: Country Code Set to TR Thu Jul 16 12:24:04 2015:45 0.210443 wifi1:(3) EIRP (Config: 63.5dBm, Set: 19.0dBm, AP Max: 22.0dBm, Reg Max: 19dBm), Conducted Power Set: 15.0dBm, Gain: 4.0dBm Thu Jul 16 12:24:04 2015:46 0.210525 wifi1: Channel Set to 6 (mesh‐mode: 0, state: 5) Thu Jul 16 12:24:04 2015:47 0.210570 wifi1: Internal Antenna Gain Set to 4.0 dBi for 2.4 GHz Thu Jul 16 12:24:04 2015:48 0.210611 wifi1: Internal Antenna Selected Thu Jul 16 12:24:04 2015:49 0.210650 wifil: disabling 40Mhz<br>Thu Jul 16 12:24:04 2015:50 0.210696 wifil: RADIO CONFIG DO<br>Thu Jul 16 12:24:04 2015:51 0.210732 FREE MEMORY 53600(kB) Thu Jul 16 12:24:04 2015:50 0.210696 wifi1: RADIO CONFIG DONE Thu Jul 16 12:24:04 2015:51 0.210732 FREE MEMORY 53600(kB) Thu Jul 16 12:24:04 2015:52 0.226385 wifi1: Scheduling RADIO CONFIG update<br>Thu Jul 16 12:24:04 2015:53 0.229667 wifi1: Country Code Set to TR<br>Thu Jul 16 12:24:04 2015:54 0.236429 wifi1:(3) EIRP (Config: 63.5dBm, Set: Thu Jul 16 12:24:04 2015:53 0.229667 wifi1: Country Code Set to TR<br>Thu Jul 16 12:24:04 2015:54 0.236429 wifi1:(3) EIRP (Config: 63.5dBm, Set: 19.0dBm, AP Max: 22.0dBm, Reg Max: 19dBm), Conducted Power Set: 1!<br>Thu J Thu Jul 16 12:24:04 2015:56 0.236556 wifi1: Internal Antenna Gain Set to 4.0 dBi for 2.4 GHz Thu Jul 16 12:24:04 2015:57 0.236598 wifi1: Internal Antenna Selected Thu Jul 16 12:24:04 2015:58 0.236678 wifi1:(4) EIRP (Config: 21.0dBm, Set: 19.0dBm, AP Max: 22.0dBm, Reg Max: 19dBm), Conducted Power Set: 1!<br>Thu Jul 16 12:24:04 2015:59 0.236742 wifi1: RADIO Thu Jul 16 12:24:04 2015:59 0.236742 wifi1: disabling 40Mhz Thu Jul 16 12:24:04 2015:60 0.236788 wifi1: RADIO CONFIG DONE Jul 16 12:24:04 2015:61 0.236823 FREE MEMORY 53600(kB) wifi1: no IPv6 routers present end of show log kernel ========================================================

show log debug

Jul 16 18:27:51 mini\_httpd[2207]: handle\_request: 1932: got nothing, child exit after 0 requests Jul 16 18:27:51 mini\_httpd[2208]: handle\_request: 1932: got nothing, child exit after 0 requests Jul 16 18:27:54 mini\_httpd[2215]: handle\_request: 1932: got nothing, child exit after 0 requests

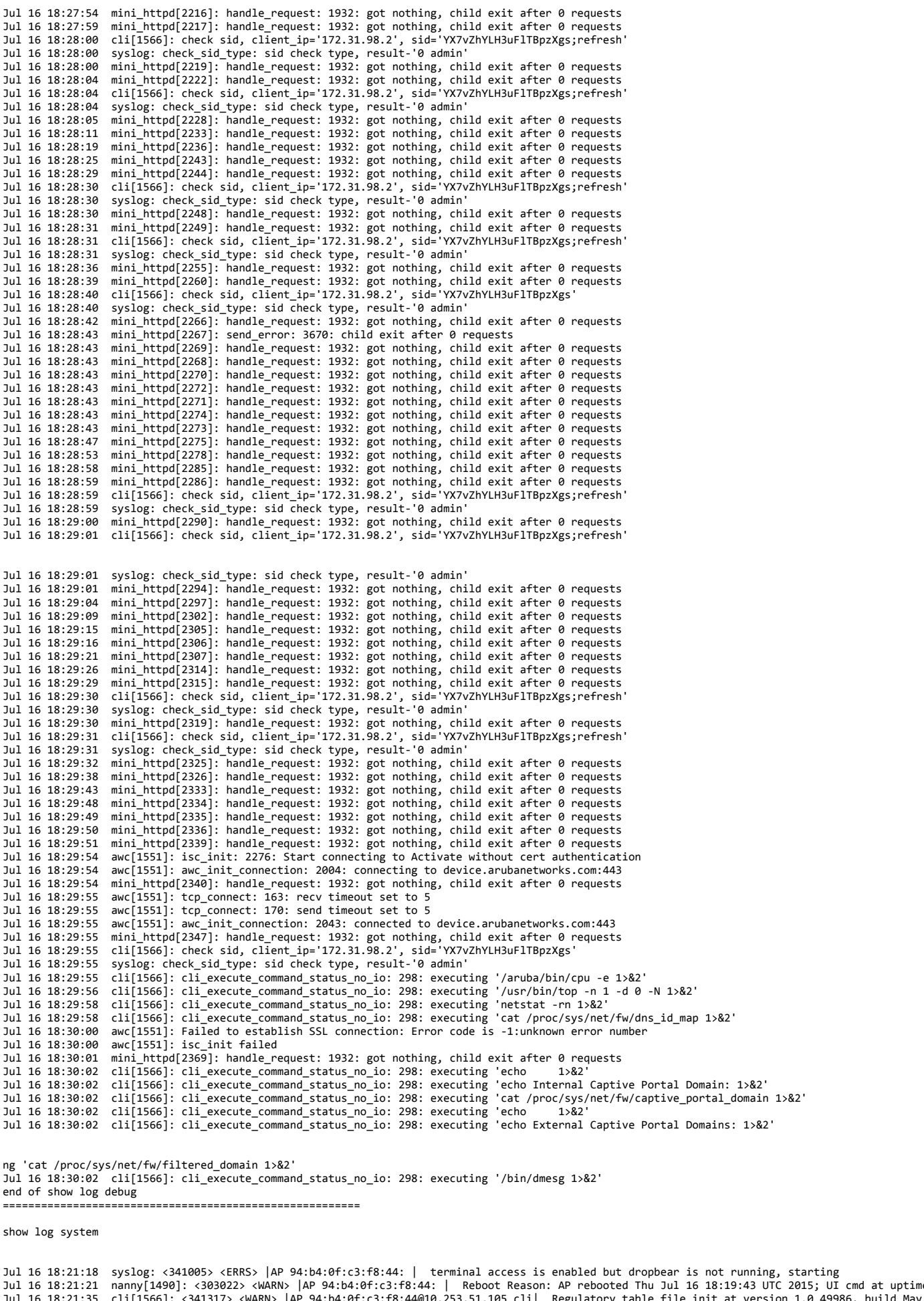

Jul 16 18:21:21  $\,$ nanny[1490]: <303022> <WARN> |AP 94:b4:0f:c3:f8:44: | Reboot Reason: AP rebooted Thu Jul 16 18:19:43 UTC 2015; UI cmd at uptime 0D ( Jul 16 18:21:35 cli[1566]: <341317> <WARN> |AP 94:b4:0f:c3:f8:44@10.253.51.105 cli| Regulatory table file init at version 1.0\_49986, build May 11,2{<br>Jul 16 18:21:35 cli[1566]: <341004> <WARN> |AP 94:b4:0f:c3:f8:44@10.253.5

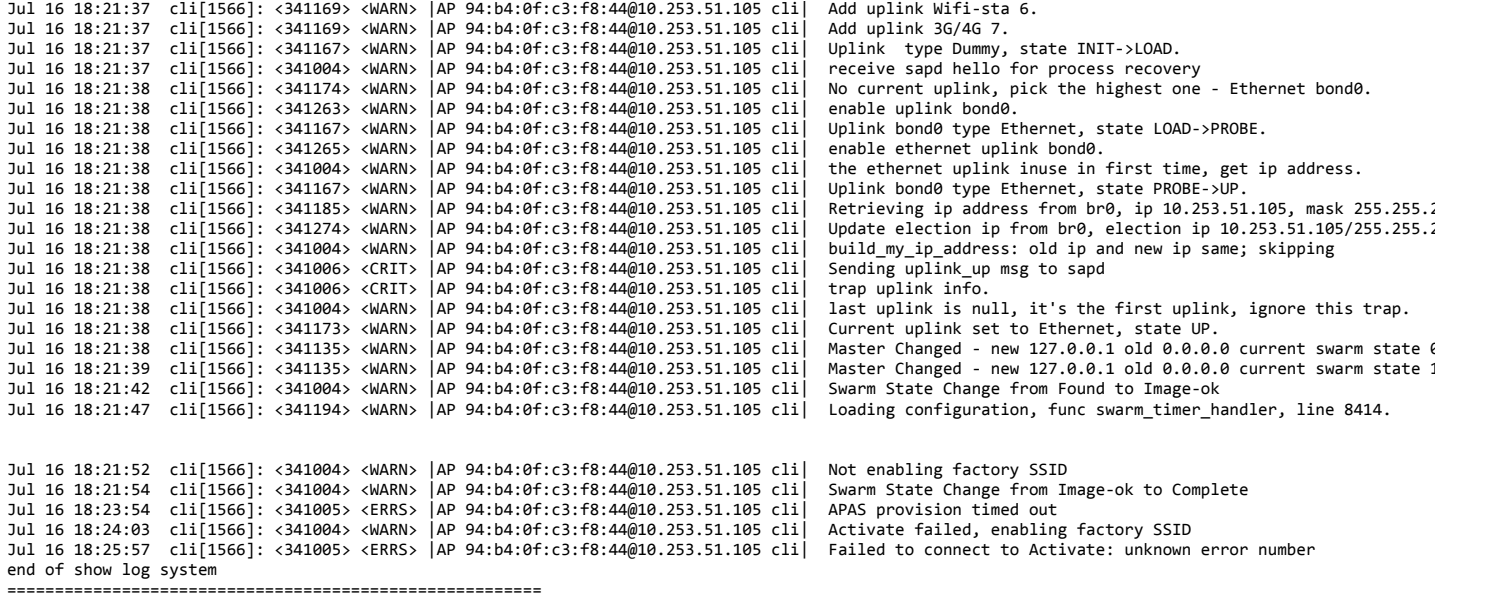

show vpn config

Concentrator

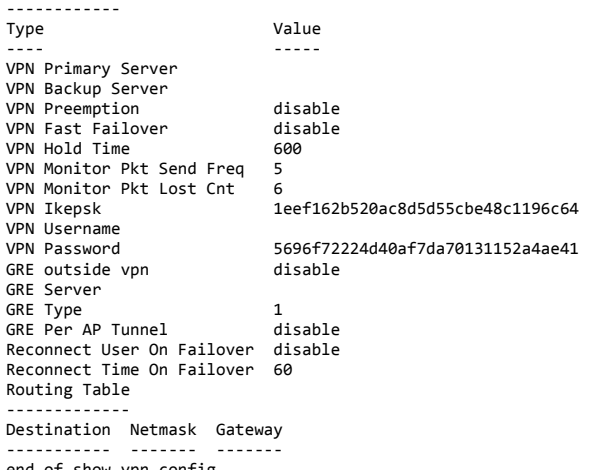

end of show vpn config ========================================================

show vpn status

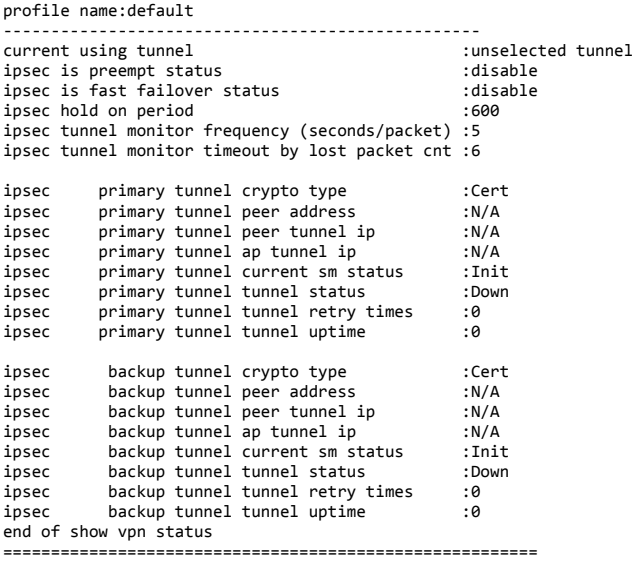

show vpn tunnels

Tunnel Flags: M = Master IAP; S = Slave IAP; Primary = Primary Tunnel B = Backup Tunnel; R = Registered end of show vpn tunnels ========================================================

show upgrade info

Image Upgrade Progress ‐‐‐‐‐‐‐‐‐‐‐‐‐‐‐‐‐‐‐‐‐‐ Mac TP Address AP Class Status Image Info Error Detail ‐‐‐ ‐‐‐‐‐‐‐‐‐‐ ‐‐‐‐‐‐‐‐ ‐‐‐‐‐‐ ‐‐‐‐‐‐‐‐‐‐ ‐‐‐‐‐‐‐‐‐‐‐‐ 94:b4:0f:c3:f8:44 10.253.51.105 Pegasus image‐ok image file none Auto reboot :enable Use external URL :disable end of show upgrade info ======================================================== show log upgrade --------Download log start---------download log not available ---------Download log end------------Download status: incomplete ‐‐‐‐‐‐‐‐‐‐Upgrade log start‐‐‐‐‐‐‐‐‐‐ upgrade log not available ‐‐‐‐‐‐‐‐‐‐Upgrade log end‐‐‐‐‐‐‐‐‐‐‐‐ Upgrade status: upgrade status not available end of show log upgrade ======================================================== show log rapper Rapper info not available end of show log rapper ======================================================== show log rapper‐counter Rapper info not available end of show log rapper-counter ======================================================== show log rapper‐brief Rapper info not available end of show log rapper‐brief ======================================================== show l3‐mobility status Roaming Client Table -------------------<br>Client MAC Home Vlan VAP Vlan Tunnel ID Status Virtual Controller IP Peer IP Old AP IP Device Name ‐‐‐‐‐‐‐‐‐‐ ‐‐‐‐‐‐‐‐‐ ‐‐‐‐‐‐‐‐ ‐‐‐‐‐‐‐‐‐ ‐‐‐‐‐‐ ‐‐‐‐‐‐‐‐‐‐‐‐‐‐‐‐‐‐‐‐‐ ‐‐‐‐‐‐‐ ‐‐‐‐‐‐‐‐‐ ‐‐‐‐‐‐‐‐‐‐‐ Tunnel Table ‐‐‐‐‐‐‐‐‐‐‐‐ Peer IP Local Tunnel ID Remote Tunnel ID Use Count Type ‐‐‐‐‐‐‐ ‐‐‐‐‐‐‐‐‐‐‐‐‐‐‐ ‐‐‐‐‐‐‐‐‐‐‐‐‐‐‐‐ ‐‐‐‐‐‐‐‐‐ ‐‐‐‐ Virtual Controller Table -----------------------<br>Virtual Controller IP Type HAP IP Local Tunnel ID Remote Tunnel ID ‐‐‐‐‐‐‐‐‐‐‐‐‐‐‐‐‐‐‐‐‐ ‐‐‐‐ ‐‐‐‐‐‐ ‐‐‐‐‐‐‐‐‐‐‐‐‐‐‐ ‐‐‐‐‐‐‐‐‐‐‐‐‐‐‐‐ end of show l3‐mobility status ======================================================== show l3‐mobility datapath L3 Mobility Datapath Home Table ‐‐‐‐‐‐‐‐‐‐‐‐‐‐‐‐‐‐‐‐‐‐‐‐‐‐‐‐‐‐‐ Client Index Client MAC Home Vlan Destinaton Device Index ‐‐‐‐‐‐‐‐‐‐‐‐ ‐‐‐‐‐‐‐‐‐‐ ‐‐‐‐‐‐‐‐‐ ‐‐‐‐‐‐‐‐‐‐‐‐‐‐‐‐‐‐‐‐‐‐‐ L3 Mobility Datapath Foreign Table ‐‐‐‐‐‐‐‐‐‐‐‐‐‐‐‐‐‐‐‐‐‐‐‐‐‐‐‐‐‐‐‐‐‐ Client Index Client MAC Home Vlan VAP Vlan Destinaton Device Index HAP IP Virtual Controller IP Packets Forwarded ‐‐‐‐‐‐‐‐‐‐‐‐ ‐‐‐‐‐‐‐‐‐‐ ‐‐‐‐‐‐‐‐‐ ‐‐‐‐‐‐‐‐ ‐‐‐‐‐‐‐‐‐‐‐‐‐‐‐‐‐‐‐‐‐‐‐ ‐‐‐‐‐‐ ‐‐‐‐‐‐‐‐‐‐‐‐‐‐‐‐‐‐‐‐‐ ‐‐‐‐‐‐‐‐‐‐‐‐‐‐‐‐‐ L3 Mobility Datapath Tunnel Table --------------------------------<br>Tunnel Device Remote Protocol Dest IP Clients Idle Time Rx Packets Tx Packets Rx Mcasts Tx Mcasts ARP Proxy Pkts Tx Jumbo MTU Rx HB Tx HE ‐‐‐‐‐‐‐‐‐‐‐‐‐ ‐‐‐‐‐‐‐‐‐‐‐‐‐‐‐ ‐‐‐‐‐‐‐ ‐‐‐‐‐‐‐ ‐‐‐‐‐‐‐‐‐ ‐‐‐‐‐‐‐‐‐‐ ‐‐‐‐‐‐‐‐‐‐ ‐‐‐‐‐‐‐‐‐ ‐‐‐‐‐‐‐‐‐ ‐‐‐‐‐‐‐‐‐‐‐‐‐‐ ‐‐‐‐‐‐‐‐ ‐‐‐ ‐‐‐‐‐ ‐‐‐‐‐ ‐‐‐‐‐‐‐‐ ‐‐‐‐‐‐‐‐‐ ‐‐‐‐‐‐‐‐‐‐‐ ‐‐‐‐‐‐‐‐‐‐‐ ‐‐‐‐ ‐‐‐‐‐‐‐‐‐‐‐‐‐‐‐‐‐ end of show l3‐mobility datapath ======================================================== show log l3‐mobility Jul 16 18:24:42: Foreign Sta Info from Home Virtual Controller: mac e0:b9:a5:a7:de:e9 rcvd from 10.253.51.5 vlan 0, 0 tid 255 oldapip 0.0.0.0 fapip 0. Jul 16 18:24:42: Foreign Sta Info from Home Virtual Controller: mac e0:b9:a5:a7:de:e9 sent to self vlan 0, 0 tid 255 oldapip 0.0.0.0 fapip 0.0.0.0 hap<br>Jul 16 18:24:42: Foreign Sta Info from Home Virtual Controller: mac e0: Jul 16 18:24:42: Foreign Sta Info from Home Virtual Controller: mac e0:b9:a5:a7:de:e9 sent to self vlan 0, 0 tid 255 oldapip 0.0.0.0 fapip 0.0.0.0 hap Jul 16 18:24:40: Foreign Sta Info from Home Virtual Controller: mac e0:b9:a5:a7:de:e9 rcvd from 10.253.51.5 vlan 0, 0 tid 255 oldapip 0.0.0.0 fapip 0. Jul 16 18:24:40: Foreign Sta Info from Home Virtual Controller: mac e0:b9:a5:a7:de:e9 sent to self vlan 0, 0 tid 255 oldapip 0.0.0.0 fapip 0.0.0.0 hap<br>Jul 16 18:24:39: Foreign Sta Info from Home Virtual Controller: mac e0: Jul 16 18:24:39: Foreign Sta Info from Home Virtual Controller: mac e0:b9:a5:a7:de:e9 sent to self vlan 0, 0 tid 255 oldapip 0.0.0.0 fapip 0.0.0.0 hap<br>Jul 16 18:24:39: Foreign Sta Info from Home Virtual Controller: mac e0: Jul 16 18:24:38: Foreign Sta Info from Home Virtual Controller: mac e0:b9:a5:a7:de:e9 rcvd from 10.253.51.5 vlan 0, 0 tid 255 oldapip 0.0.0.0 fapip 0. Jul 16 18:24:38: Foreign Sta Info from Home Virtual Controller: mac e0:b9:a5:a7:de:e9 rcvd from 10.253.51.5 vlan 0, 0 tid 255 oldapip 0.0.0.0 fapip 0. Jul 16 18:24:38: Foreign Sta Info from Home Virtual Controller: mac e0:b9:a5:a7:de:e9 sent to self vlan 0, 0 tid 255 oldapip 0.0.0.0 fapip 0.0.0.0 hapip 10.0.0.0 hapip 10.0.0.0 hapip 10.0.0.0 hapip 10.0.0.0 hapip 10.0.0.0 Jul 16 18:24:38: Foreign Sta Info from Home Virtual Controller: mac e0:b9:a5:a7:de:e9 sent to self vlan 0, 0 tid 255 oldapip 0.0.0.0 fapip 0.0.0.0 hap<br>Jul 16 18:24:37: Foreign Sta Info from Home Virtual Controller: mac e0: Jul 16 18:24:37: Foreign Sta Info from Home Virtual Controller: mac e0:b9:a5:a7:de:e9 rcvd from 10.253.51.5 vlan 0, 0 tid 255 oldapip 0.0.0.0 fapip 0. Jul 16 18:24:37: Foreign Sta Info from Home Virtual Controller: mac e0:b9:a5:a7:de:e9 sent to self vlan 0, 0 tid 255 oldapip 0.0.0.0 fapip 0.0.0.0 hap<br>Jul 16 18:24:37: Foreign Sta Info from Home Virtual Controller: mac e0:

Jul 16 18:24:37: Foreign Sta Info from Home Virtual Controller: mac e0:b9:a5:a7:de:e9 sent to self vlan 0, 0 tid 255 oldapip 0.0.0.0 fapip 0.0.0.0 hapip 0.0.0.0 hapip 0.0.0.0 hapip 0.0.0.0 hapip 0.0.9.18 Jul 16 18:24:37: Foreign Sta Info from Home Virtual Controller: mac e0:b9:a5:a7:de:e9 rcvd from 10.253.51.5 vlan 0, 0 tid 255 oldapip 0.0.0.0 fapip 0. Jul 16 18:24:37: Foreign Sta Info from Home Virtual Controller: mac e0:b9:a5:a7:de:e9 sent to self vlan 0, 0 tid 255 oldapip 0.0.0.0 fapip 0.0.0.0 hap<br>Jul 16 18:24:36: Foreign Sta Info from Home Virtual Controller: mac e0: 16 18:24:36: Foreign Sta Info from Home Virtual Controller: mac e0:b9:a5:a7:de:e9 sent to self vlan 0, 0 tid 255 oldapip 0.0.0.0 fapip 0.0.0.0 hapip 10.0.0.0 hapip 10.0.0.0 hapip 0.0.0 info Jul 16 18:24:36: Foreign Sta Info from Home Virtual Controller: mac e0:b9:a5:a7:de:e9 rcvd from 10.253.51.5 vlan 0, 0 tid 255 oldapip 0.0.0.0 fapip 0.

Jul 16 18:24:36: Foreign Sta Info from Home Virtual Controller: mac e0:b9:a5:a7:de:e9 sent to self vlan 0, 0 tid 255 oldapip 0.0.0.0 fapip 0.0.0.0 hapip 0.0.0.0 hapip 0.0.0.0 hapip 0.0.0.0 hapip 0.0.0.0 hapip 0.0.0.0 hapip Jul 16 18:24:36: Foreign Sta Info from Home Virtual Controller: mac e0:b9:a5:a7:de:e9 rcvd from 10.253.51.5 vlan 0, 0 tid 255 oldapip 0.0.0.0 fapip 0. Jul 16 18:24:36: Foreign Sta Info from Home Virtual Controller: mac e0:b9:a5:a7:de:e9 sent to self vlan 0, 0 tid 255 oldapip 0.0.0.0 fapip 0.0.0.0 hap end of show log 13-mobility<br>============================

,<br>\_\_\_\_\_\_\_\_\_\_\_\_\_\_\_\_\_\_\_\_\_\_\_\_\_\_\_\_\_\_\_\_\_\_\_

show derivation‐rules

SSID:instant Role Derivation Rules ---------------------<br>Attribute Operation Operand Role-Name Index Hits ‐‐‐‐‐‐‐‐‐ ‐‐‐‐‐‐‐‐‐ ‐‐‐‐‐‐‐ ‐‐‐‐‐‐‐‐‐ ‐‐‐‐‐ ‐‐‐‐ Vlan Derivation Rules ---------------------<br>Attribute Operation Operand Vlan-Id Hits ‐‐‐‐‐‐‐‐‐ ‐‐‐‐‐‐‐‐‐ ‐‐‐‐‐‐‐ ‐‐‐‐‐‐‐ ‐‐‐‐

end of show derivation‐rules ========================================================

show clock

Current Time :2015‐07‐16 18:30:02 end of show clock ========================================================

show clients debug

Client List

––––––––––<br>Name Name IP Address MAC Address OS Network Access Point Channel Type Role Signal Speed (mbps) \*Reau ‐‐‐‐ ‐‐‐‐‐‐‐‐‐‐ ‐‐‐‐‐‐‐‐‐‐‐ ‐‐ ‐‐‐‐‐‐‐ ‐‐‐‐‐‐‐‐‐‐‐‐ ‐‐‐‐‐‐‐ ‐‐‐‐ ‐‐‐‐ ‐‐‐‐‐‐ ‐‐‐‐‐‐‐‐‐‐‐‐ ‐‐‐‐‐‐‐‐‐‐‐ ‐‐‐‐‐‐‐‐‐‐‐‐‐‐‐‐ ‐‐‐‐‐‐‐‐‐‐‐‐‐ ‐‐‐‐‐‐‐‐‐‐‐‐‐‐ ‐‐‐ ‐‐‐ ‐‐‐‐ ‐‐‐‐‐‐ ‐‐‐‐‐‐‐‐‐‐‐‐‐‐‐‐‐‐ ‐‐‐‐‐‐‐‐‐‐‐‐‐‐‐‐‐‐‐‐‐‐ ‐‐‐‐‐‐‐‐‐‐‐‐‐‐‐‐‐‐‐‐ ‐‐‐‐‐ ‐‐‐‐‐‐‐‐‐‐‐‐ ‐‐‐‐ ‐‐‐‐‐‐‐‐‐‐‐‐‐ ‐‐‐‐‐‐‐‐‐‐‐‐‐‐ ‐‐‐‐‐‐‐‐‐‐‐‐‐‐‐‐ ‐‐‐‐‐‐‐‐‐‐‐‐‐‐ ‐‐‐‐‐‐‐‐‐‐‐‐‐‐ ‐‐‐‐‐‐‐‐‐ ‐‐‐‐‐‐‐ ‐‐‐‐‐‐‐‐‐ ‐‐‐‐‐‐‐‐‐‐‐ ‐‐‐‐‐‐‐‐‐‐‐ Jan-PC 172.31.99.188 e0:b9:a5:a7:de:e9 instant 94:b4:0f:c3:f8:44 6 GN instant 56(good) 72(good) 0 android‐25cd4dfb7eda6b74 172.31.99.2 5c:2e:59:2b:e7:77 Android instant 94:b4:0f:c3:f8:44 6 GN instant 49(good) 72(good) 0 0 no no 12 3333(SSID) instant(N/A) 130(RADIUS‐7fff) android‐25cd4dfb7eda6b74 1437049521 94:b4:0f:bf:84:40 1000 d152cc23 (0) 0 null 0,(null) ,0,0‐0 no no null null null end of show clients debug ========================================================

show clients wired debug

Wired Client List

----------------<br>Name IP-Address MAC-Address OS-Network Access-Point Role Speed-(mbps) \*Reauth-Age \*Reauth-Interval \*Authenticated DEL-Age Vlan Acl-Acco ‐‐‐‐ ‐‐‐‐‐‐‐‐‐‐ ‐‐‐‐‐‐‐‐‐‐‐ ‐‐ ‐‐‐‐‐‐‐ ‐‐‐‐‐‐‐‐‐‐‐‐ ‐‐‐‐ ‐‐‐‐‐‐‐‐‐‐‐‐ ‐‐‐‐‐‐‐‐‐‐‐ ‐‐‐‐‐‐‐‐‐‐‐‐‐‐‐‐ ‐‐‐‐‐‐‐‐‐‐‐‐‐‐ ‐‐‐ ‐‐‐ ‐‐‐‐ ‐‐‐ ‐‐‐‐‐‐‐‐‐‐‐‐‐‐‐‐‐‐‐‐‐‐ ‐‐‐‐‐‐‐‐‐‐‐‐‐‐‐‐‐‐‐‐ ‐‐‐‐‐‐‐‐‐‐‐‐ ‐‐‐‐ ‐‐‐‐‐‐‐‐‐‐‐‐‐ ‐‐‐‐‐‐‐‐‐‐‐‐‐‐ ‐‐‐‐‐‐‐‐‐‐‐‐‐‐‐‐ ‐‐‐‐‐‐‐‐‐‐‐‐‐‐ ‐‐‐‐‐‐‐‐‐‐‐‐‐‐ ‐‐‐‐‐‐‐‐‐ end of show clients wired debug ========================================================

show uplink status

Uplink preemption : enable Uplink enforce :none Ethernet uplink bond0 Uplink Table ‐‐‐‐‐‐‐‐‐‐‐‐ Type State Priority In Use ---- ----- ------- ------<br>eth0 UP 0 Yes<br>Wifi-sta INIT 6 No<br>3G/4G INIT 7 No<br>Internet failover :disable Max allowed test packet loss :10<br>Secs between test packets :30 Secs between test packets VPN failover timeout (secs) :180 Internet check timeout (secs) :10 ICMP pkt sent :0 ICMP pkt lost :0 Continuous pkt lost :0<br>VPN down time :0  $VPN$  down time end of show uplink status ========================================================

show wired‐port‐settings

Wired Port Profiles ‐‐‐‐‐‐‐‐‐‐‐‐‐‐‐‐‐‐‐ Name VLAN Mode Allowed VLANs Native VLAN Admin Status Role Speed Duplex POE In Use Authentication Method STP ‐‐‐‐ ‐‐‐‐‐‐‐‐‐ ‐‐‐‐‐‐‐‐‐‐‐‐‐ ‐‐‐‐‐‐‐‐‐‐‐ ‐‐‐‐‐‐‐‐‐‐‐‐ ‐‐‐‐ ‐‐‐‐‐ ‐‐‐‐‐‐ ‐‐‐ ‐‐‐‐‐‐ ‐‐‐‐‐‐‐‐‐‐‐‐‐‐‐‐‐‐‐‐‐ ‐‐‐ wired‐instant Access all guest Up wired‐instant auto auto No Yes None No default\_wired\_port\_profile auto Port Profile Assignments ‐‐‐‐‐‐‐‐‐‐‐‐‐‐‐‐‐‐‐‐‐‐‐‐ Port Profile Name –––– ––––––––––<br>0 default wire 0 default\_wired\_port\_profile 1 wired-instant<br>2 wired-instant 2 wired-instant<br>3 wired-instant 3 wired-instant<br>4 wired-instant wired-instant end of show wired‐port‐settings ======================================================== show election statistics State : Master master beacon : sent=537 rcvd=0 hierarchy\_beacon: sent=0 rcvd=0 hierarchy\_ack : sent=0 rcvd=0 beacon\_req : sent=0 rcvd=0

beacon resp : sent=0 rcvd=0

election wait : 0 timer slow : 0 master high cpu : 0 ap cpu usage : 100 Slave‐>Pot‐Master : 0 time Pot‐master‐>Master: 0 time Pot‐master‐>Slave : 0 time

last spoof arp rcvd: 0 last spoof mac: 00:00:00:00:00:00 last beacon received ticks: 0<br>uplink flap count : 0 uplink flap count : 0<br>max beacon miss ticks : 0 max beacon miss ticks

hierarchy mode : 0 last hierarchy beacon received ticks: 0 provisioned master denied : 0

end of show election statistics ========================================================

show log apifmgr

end of show log apifmgr ========================================================

show log vpn-tunnel

2015‐07‐16 18:21:36 tunnel\_profile\_init(2458): init tunnel profile <default>. 2015‐07‐16 18:21:38 tunnel\_uplink\_change(3162): uplink changed, the new uplink device br0 2015‐07‐16 18:21:38 tunnel\_stop\_check\_primary\_timer(957): current using tunnel=unselected tunnel 2015-07-16 18:21:54 [primary tunnel] tunnel\_config\_remove(2706): configure remove, tunnel primary tunnel, type ipsec tunnel<br>2015-07-16 18:21:54 tunnel\_stop\_status\_monitor\_timer(1021): current using tunnel=unselected tunnel 2015-07-16 18:21:54 [primary tunnel] SM Handler not needed for state TUNNEL\_STATE\_INIT event TUNNEL\_EVENT\_TUNNEL\_DISCONNECT<br>2015-07-16 18:21:54 [primary tunnel] tunnel\_unregister\_action(2215): unregister ipsec action.<br>2015 2015-07-16 18:21:54 [backup tunnel] tunnel\_config\_remove(2706): configure remove, tunnel backup tunnel, type ipsec tunnel<br>2015-07-16 18:21:54 tunnel\_stop\_status\_monitor\_timer(1021): current using tunnel=unselected tunnel<br>2 2015‐07‐16 18:21:54 [backup tunnel] SM Handler not needed for state TUNNEL\_STATE\_INIT event TUNNEL\_EVENT\_TUNNEL\_DISCONNECT 2015-07-16 18:21:54 [backup tunnel] tunnel\_unregister\_action(2215): unregister ipsec action.<br>2015-07-16 18:21:54 [backup tunnel] tunnel\_unregister\_action(2231): ipsec client space already free.<br>2015-07-16 18:21:54 tunnel\_p 2015-07-16 18:21:54 tunnel\_preempt\_config(2812): config preemption option to none-preempt<br>2015-07-16 18:21:54 tunnel\_preempt\_config(2837): Warning!!! preempt have same configure, return.<br>2015-07-16 18:21:54 tunnel\_failover 2015‐07‐16 18:21:54 cli\_vpn\_factory(2030): holdon time configure here. 2015‐07‐16 18:21:54 tunnel\_holdon\_time\_config(2982): config holdon time 600 2015‐07‐16 18:21:54 cli\_vpn\_factory(2043): monitor frequency configure here. 2015-07-16 18:21:54 tunnel\_send\_pkt\_freq\_config(3054): config send icmp packet freq 5 for monitor tunnel device.<br>2015-07-16 18:21:54 tunnel\_send\_pkt\_freq\_config(3078): Warning!!! monitor frequency configuration is same, no 2015-07-16 18:21:54 tunnel\_lost\_packet\_cnt\_config(3115): config lose icmp packet cnt 6 for monitor tunnel device.<br>2015-07-16 18:21:54 tunnel\_lost\_packet\_cnt\_config(3139): Warning!!! lose packet timeout configuration is sam 2015‐07‐16 18:21:54 tunnel\_psk\_config(2923): config cert end of show log vpn-tunnel

========================================================

show airgroup debug statistics

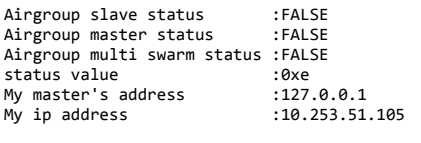

AirGroup Debug Statistics

‐‐‐‐‐‐‐‐‐‐‐‐‐‐‐‐‐‐‐‐‐‐‐‐‐‐ Key Value ----<br>network cache init counter 1(1) mdns apdb init counter  $1(1)$ airgroup restore count 1(1) end of show airgroup debug statistics ========================================================

show airgroup cache entries

### Cache Entries

AirGroup Servers

------------<br>Name Type Class TTL Origin Expiry Last-Update ۔۔۔۔۔۔ ۔۔۔۔ ۔۔۔ ۔۔۔ ۔۔۔ ۔۔۔۔ ۔۔۔۔ Num Cache Entries:0 end of show airgroup cache entries ========================================================

show airgroup servers verbose

----------------<br>MAC IP Type Host-Name Service VLAN Wired/Wireless Role Group Name AP-Name Rec-dropped Rec-filtered Rec-responded Last-query Query-Throt ‐‐‐ ‐‐ ‐‐‐‐ ‐‐‐‐‐‐‐‐‐ ‐‐‐‐‐‐‐ ‐‐‐‐ ‐‐‐‐‐‐‐‐‐‐‐‐‐‐ ‐‐‐‐ ‐‐‐‐‐ ‐‐‐‐ ‐‐‐‐‐‐‐ ‐‐‐‐‐‐‐‐‐‐‐ ‐‐‐‐‐‐‐‐‐‐‐‐ ‐‐‐‐‐‐‐‐‐‐‐‐‐ ‐‐‐‐‐‐‐‐‐‐ ‐‐‐‐‐‐‐‐‐‐‐‐‐‐‐ ‐‐‐‐‐‐‐‐‐‐‐‐‐‐ ‐‐‐‐‐‐‐‐ ‐‐‐‐‐‐‐‐ ‐‐‐ ‐‐‐‐‐‐‐‐‐‐‐‐‐‐ ‐‐‐‐‐‐‐‐‐‐‐‐‐‐‐‐ Num Servers: 0, Max Servers: 80. end of show airgroup servers verbose ========================================================

# show airgroup status

AirGroup Feature ‐‐‐‐‐‐‐‐‐‐‐‐‐‐‐‐

Status ‐‐‐‐‐‐ Disabled

AirGroup‐ MDNS Feature

‐‐‐‐‐‐‐‐‐‐‐‐‐‐‐‐‐‐‐‐‐‐ Status

‐‐‐‐‐‐ Disabled

AirGroup‐ DLNA Feature ‐‐‐‐‐‐‐‐‐‐‐‐‐‐‐‐‐‐‐‐‐‐ Status

‐‐‐‐‐‐ Disabled

AirGroup Multi Swarm ‐‐‐‐‐‐‐‐‐‐‐‐‐‐‐‐‐‐‐‐ Status

‐‐‐‐‐‐ Disabled

### AirGroup Guest Multicast ‐‐‐‐‐‐‐‐‐‐‐‐‐‐‐‐‐‐‐‐‐‐‐‐

Status ‐‐‐‐‐‐ Disabled

CPPM Parameters

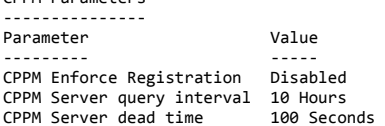

AirGroup Service Information

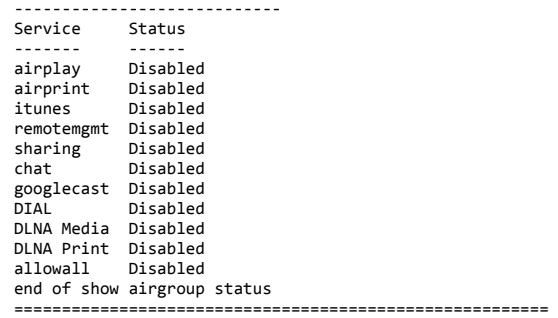

show airgroup users verbose

AirGroup Users

‐‐‐‐‐‐‐‐‐‐‐‐‐‐ MAC IP Type Host Name VLAN Role Group Name AP‐Name Rec‐dropped Rec‐filtered Rec‐responded Last‐query Query Throttled Resp Throttled CPPM‐Req CPPM‐Rsp CoA CPPM Dev‐Added CPPM Dev‐Deleted ‐‐‐ ‐‐ ‐‐‐‐ ‐‐‐‐‐‐‐‐‐ ‐‐‐‐ ‐‐‐‐ ‐‐‐‐‐ ‐‐‐‐ ‐‐‐‐‐‐‐ ‐‐‐‐‐‐‐‐‐‐‐ ‐‐‐‐‐‐‐‐‐‐‐‐ ‐‐‐‐‐‐‐‐‐‐‐‐‐ ‐‐‐‐‐‐‐‐‐‐ ‐‐‐‐‐‐‐‐‐‐‐‐‐‐‐ ‐‐‐‐‐‐‐‐‐‐‐‐‐‐ ‐‐‐‐‐‐‐‐ ‐‐‐‐‐‐‐‐ ‐‐‐ ‐‐‐‐‐‐‐‐‐‐‐‐‐‐ ‐‐‐‐‐‐‐‐‐‐‐‐‐‐‐‐ Num Users: 0, Max Users: 1000. end of show airgroup users verbose ========================================================

show airgroupservice

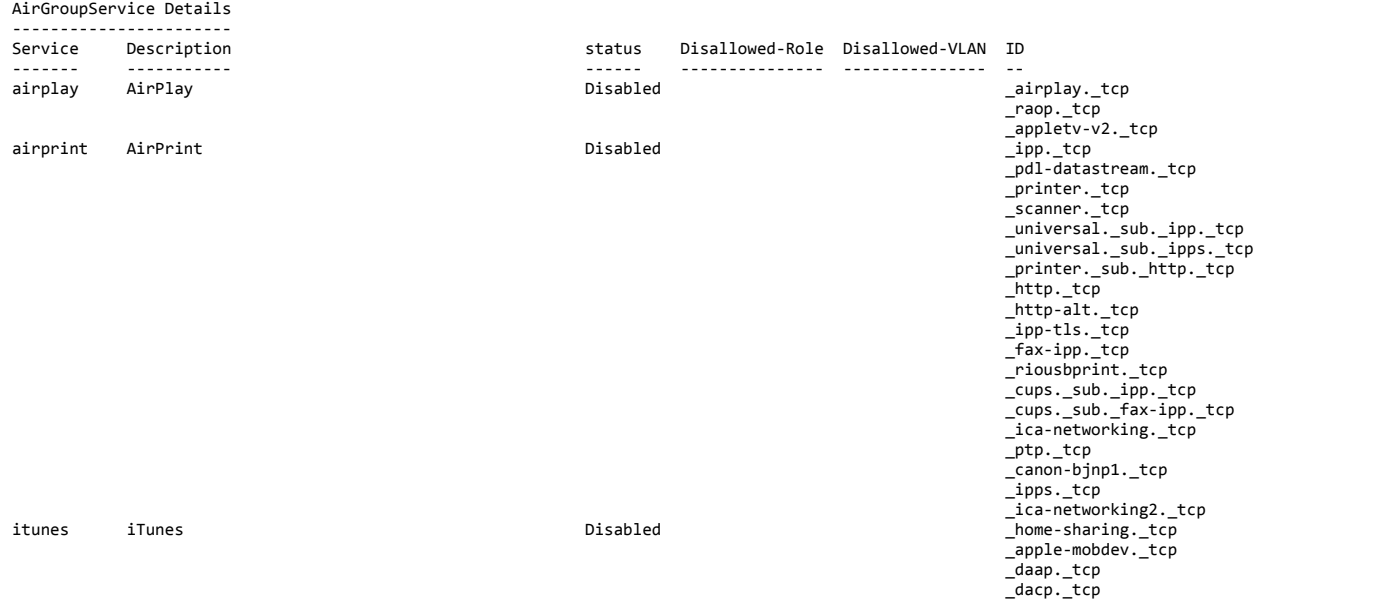

DLNA Print Print  $\blacksquare$ 

allowall Remaining-Services **Disabled** Num Services:11 Num Service‐ID:50 end of show airgroupservice<br>========================== ========================================================

show airgroup cppm entries end of show airgroup cppm entries ========================================================

show airgroup cppm server

CPPM Servers

-----------<br>Server IP-Address Port timeout rfc3576 rfc3576-only rfc3576-port ‐‐‐‐‐‐ ‐‐‐‐‐‐‐‐‐‐ ‐‐‐‐ ‐‐‐‐‐‐‐ ‐‐‐‐‐‐‐ ‐‐‐‐‐‐‐‐‐‐‐‐ ‐‐‐‐‐‐‐‐‐‐‐‐ end of show airgroup cppm server ========================================================

show airgroup cppm auth

All Auth Servers known to MDNS -----------------------------<br>Server IP-Address Port timeout rfc3576 rfc3576-only rfc3576-port ‐‐‐‐‐‐ ‐‐‐‐‐‐‐‐‐‐ ‐‐‐‐ ‐‐‐‐‐‐‐ ‐‐‐‐‐‐‐ ‐‐‐‐‐‐‐‐‐‐‐‐ ‐‐‐‐‐‐‐‐‐‐‐‐ end of show airgroup cppm auth

========================================================

show auth‐survivability cached‐info UserName Remaining Cache–Time

‐‐‐‐‐‐‐‐ ‐‐‐‐‐‐‐‐‐‐‐‐‐‐‐‐‐‐‐‐

Total no of cached username : 0 end of show auth‐survivability cached‐info ========================================================

show auth‐survivability time‐out

Auth Survivability time out :24 end of show auth‐survivability time‐out ========================================================

show ap‐env

Antenna Type:Internal uplink\_vlan:503 iap\_master:1 end of show ap-env ========================================================

show l2tpv3 config

L2TPV3 Tunnel configuration -------------------------<br>Tunnel Profile Primary Peer Backup Peer Peer UDP Port Local UDP Port Hello Interval Host Name MTU Message Digest Type secret Key Failover ‐‐‐‐‐‐‐‐‐‐‐‐‐‐ ‐‐‐‐‐‐‐‐‐‐‐‐‐ ‐‐‐‐‐‐‐‐‐‐‐‐ ‐‐‐‐‐‐‐‐‐‐‐‐‐ ‐‐‐‐‐‐‐‐‐‐‐‐‐‐ ‐‐‐‐‐‐‐‐‐‐‐‐‐‐ ‐‐‐‐‐‐‐‐‐ ‐‐‐ ‐‐‐‐‐‐‐‐‐‐‐‐‐‐‐‐‐‐‐ ‐‐‐‐‐‐‐‐‐‐ ‐‐‐‐‐‐‐‐‐‐‐‐‐ ‐‐‐‐‐‐‐‐‐‐‐‐‐‐‐‐‐‐‐‐ ‐‐‐‐‐‐‐‐‐‐‐‐‐‐ ‐‐‐‐‐‐‐‐ L2TPV3 Session configuration --------------------------<br>Session Name Tunnel Name Local tunnel IP Tunnel Mask Tunnel Vlan Session Cookie Session 200kie Session Remote End ID Default L2 Specifi ‐‐‐‐‐‐‐‐‐‐‐‐ ‐‐‐‐‐‐‐‐‐‐‐ ‐‐‐‐‐‐‐‐‐‐‐‐‐‐‐ ‐‐‐‐‐‐‐‐‐‐‐ ‐‐‐‐‐‐‐‐‐‐‐ ‐‐‐‐‐‐‐‐‐‐‐‐‐‐‐‐‐‐‐‐‐ ‐‐‐‐‐‐‐‐‐‐‐‐‐‐ ‐‐‐‐‐‐‐‐‐‐‐‐‐‐‐‐‐‐‐‐‐ ‐‐‐‐‐‐‐‐‐‐‐‐‐‐‐‐‐‐‐‐‐‐‐‐‐‐‐‐ end of show 12tpv3 config<br>---------------------------========================================================

show l2tpv3 global parameter

L2TPV3 Global configuration ‐‐‐‐‐‐‐‐‐‐‐‐‐‐‐‐‐‐‐‐‐‐‐‐‐‐‐ Host Name ‐‐‐‐‐‐‐‐‐‐ instant‐C3:F8:44 end of show l2tpv3 global parameter ========================================================

show l2tpv3 session status

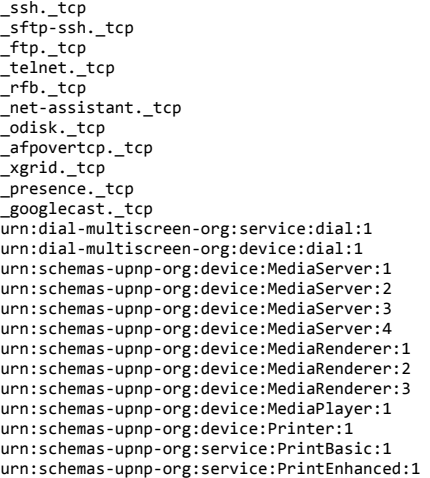

end of show l2tpv3 session status

========================================================

show l2tpv3 tunnel status end of show l2tpv3 tunnel status ========================================================

show l2tpv3 tunnel config end of show l2tpv3 tunnel config ========================================================

show l2tpv3 system statistics end of show l2tpv3 system statistics ========================================================

show ap pmkcache

PMK Cache Table --------------<br>Client MAC Key OKC/11r Expiry Name Role VLAN ESSID ‐‐‐‐‐‐‐‐‐‐ ‐‐‐ ‐‐‐‐‐‐‐ ‐‐‐‐‐‐ ‐‐‐‐ ‐‐‐‐ ‐‐‐‐ ‐‐‐‐‐ PMK Cache Count:0 end of show ap pmkcache ========================================================

show clock

Current Time :2015‐07‐16 18:30:03 end of show clock ========================================================

show ap checksum version 6.4.2.0‐4.1.1 virtual‐controller‐country TR virtual‐controller‐key 2d510c4201bec4b0c7cac42459c6432d617f6a808e9591ad7e name instant‐C3:F8:44 virtual‐controller‐ip 10.253.51.5 virtual‐controller‐vlan 503 255.255.255.0 10.253.51.1 terminal‐access ntp‐server 10.253.58.50 clock timezone Astana 06 00 rf‐band all

allow‐new‐aps allowed‐ap 94:b4:0f:c3:f8:44

arm

wide‐bands 5ghz 80mhz‐support min‐tx‐power 18 max‐tx‐power 127 band‐steering‐mode prefer‐5ghz air‐time‐fairness‐mode fair‐access client‐aware scanning

syslog‐level warn ap‐debug syslog‐level warn network syslog‐level warn security syslog‐level warn system syslog‐level warn user syslog‐level warn user‐debug syslog‐level warn wireless

extended‐ssid

mgmt‐user admin admin

wlan access‐rule instant index 0 rule masterip 0.0.0.0 match tcp 80 80 permit rule masterip 0.0.0.0 match tcp 4343 4343 permit rule any any match udp 67 68 permit rule any any match udp 53 53 permit wlan access‐rule default\_wired\_port\_profile index 1 rule any any match any any any permit wlan access-rule wired-instant index 2 rule masterip 0.0.0.0 match tcp 80 80 permit rule masterip 0.0.0.0 match tcp 4343 4343 permit rule any any match udp 67 68 permit rule any any match udp 53 53 permit wlan ssid‐profile instant enable index 0 type employee essid instant opmode opensystem max‐authentication‐failures 0 vlan guest rf‐band 2.4

captive‐portal disable dtim‐period 1 inactivity‐timeout 1000 broadcast‐filter none dmo‐channel‐utilization‐threshold 90 local‐probe‐req‐thresh 0 max‐clients‐threshold 64

auth‐survivability cache‐time‐out 24

wlan external‐captive‐portal server localhost port 80 url "/" auth‐text "Authenticated" auto‐whitelist‐disable https

blacklist‐time 3600 auth‐failure‐blacklist‐time 3600

ids wireless‐containment none

wired‐port‐profile wired‐instant switchport‐mode access allowed‐vlan all native‐vlan guest no shutdown access‐rule‐name wired‐instant speed auto duplex auto no poe type guest captive‐portal disable no dot1x inactivity‐timeout 1000

wired‐port‐profile default\_wired\_port\_profile switchport‐mode trunk allowed‐vlan all native‐vlan 1 shutdown access‐rule‐name default\_wired\_port\_profile speed auto duplex full no poe type employee captive‐portal disable no dot1x inactivity‐timeout 1000

enet0‐port‐profile default\_wired\_port\_profile

uplink preemption enforce none failover‐internet‐pkt‐lost‐cnt 10 failover‐internet‐pkt‐send‐freq 30 failover‐vpn‐timeout 180

airgroup disable

airgroupservice airplay disable description AirPlay

airgroupservice airprint disable description AirPrint

Cfg :1190623622 Radius Cert :0 Radius Psk :0<br>Radius CA :0 Radius CA : 0<br>CP cert : 0 CP cert :0<br>CP key :0 CP key :0<br>CP logo :0 CP logo :0<br>Checksum :31110 Checksum<br>Calc time Calc time :2015‐07‐16 18:24:04 end of show ap checksum ========================================================

show interface counters bond0 is up, line protocol is up Hardware is Gigabit Ethernet, address is 94:b4:0f:c3:f8:44 Speed unknown, duplex unknown Received packets 957 Received bytes 87194<br>Receive dronned 8 Receive dropped

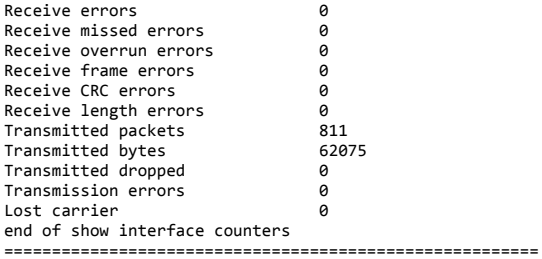